## Welcome

Welcome to the world of Motorola digital wireless communications! We are pleased that you have chosen the Motorola TM Series 60 wireless phone.

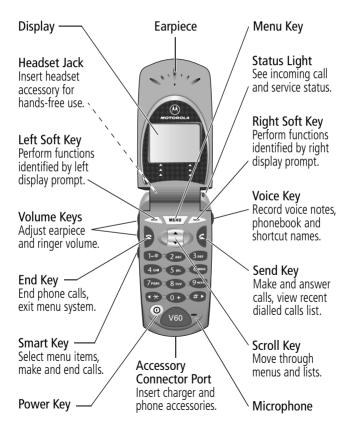

MOTOROLA, the Stylised M Logo and all other trademarks indicated as such herein are trademarks of Motorola, Inc. ® Reg. U.S. Pat. & Tm. Off. TrueSync, Sidekick, Starfish and the Stylised Starfish Logo are registered trademarks of Starfish Software, Inc., a wholly owned independent subsidiary of Motorola, Inc. All other product or service names are the property of their respective owners.

© 2001 Motorola, Inc. All rights reserved. Printed in the EEC.

#### **Software Copyright Notice**

The Motorola products described in this manual may include copyrighted Motorola and third party software stored in semiconductor memories or other media. Laws in the United States and other countries preserve for Motorola and third party software providers certain exclusive rights for copyrighted software, such as the exclusive rights to distribute or reproduce the copyrighted software. Accordingly, any copyrighted software contained in the Motorola products may not be modified, reverse-engineered, distributed, or reproduced in any manner to the extent allowed by law. Furthermore, the purchase of the Motorola products shall not be deemed to grant either directly or by implication, estoppel, or otherwise, any licence under the copyrights, patents, or patent applications of Motorola or any third party software provider, except for the normal, non-exclusive, royalty-free licence to use that arises by operation of law in the sale of a product.

# Menu Map

#### Main Menu

#### Recent Calls

- Received Calls
- Dialled Calls
- Notepad
- Call Times
- Call Cost

#### Service Dial

- **Fixed Dial**
- Phonebook
  - Datebook
- Ouick Dial
- Radio

#### Messages

- Voicemail
- Text Msgs
- Browser Alerts
- Info Services
- Quick Notes
- Outbox
  - Drafts

#### Shortcuts

- Voice Notes
- SIM Applications
- Browser
- Calculator
- Games
- Settings

(see next page)

Note: This is the standard phone menu layout. You or your service provider may have changed the menu layout or changed some feature names. Not all features may be available for all users.

For example, the **Radio** feature on the main menu (left) is displayed only when the optional FM Stereo Radio Headset accessory is plugged into the accessory connector port on your phone (see phone illustration, page 1).

#### Shortcuts

Change display zoom:

Press MENU, then press and hold MENU

Display my phone number:

Go to dialled calls list:

Press 6

Exit menu system:

Press >

## Settings Menu

#### Ring/Vibrate

Alert

Alert Detail My Tones

#### Call Divert

Voice Calls

Fax Calls

Data Calls

Cancel All

**Divert Status** 

#### **Phone Status**

My Tel. Numbers

Credit Info/Available

Active Line

**Battery Meter** 

Other Information

#### **Browser Setup** In-Call Setup

In-Call Timer

Call Cost Setup

Mv Caller ID

Talk and Fax

**Answer Options** 

Call Waiting

#### Security

Phone Lock

Lock Application

Fixed Dial

Call Barring

SIM Pin

New Passwords

#### Other Settings

Personalise

Main Menu

Keys

Greeting Ouick Dial

**Initial Setup** 

Time and Date

1-Touch Dial **Backlight** 

Status Light

Zoom

Scroll

Animation

Language

**Battery Save** 

Contrast Setting

DTMF

Master Reset Master Clear

Network

Car Settings

Headset

| Menu Map                        | . 3 |
|---------------------------------|-----|
| Contents                        |     |
| About This Guide                |     |
| Safety and General Information  |     |
| Total Customer Satisfaction     |     |
| Warranty Information            |     |
| About Your Phone                |     |
| Display                         |     |
| Changing the Zoom Setting       | 28  |
| Status Light                    | 29  |
| Volume Keys                     | 30  |
| Smart Key                       | 30  |
| External Display                | 31  |
| Battery Use                     |     |
| Getting Started                 | 34  |
| What's in the Box?              | 34  |
| Installing the SIM Card         | 34  |
| Installing the Battery          | 33  |
| Turning Your Phone On           | 27  |
| Making a Call                   | 39  |
| Ending a Call                   | 39  |
| Receiving a Call                | 39  |
| Displaying Your Phone Number    | 40  |
| Making and Receiving Calls      |     |
| Redialling a Number             | 41  |
| Caller ID                       | 41  |
| Returning an Unanswered Call    | 42  |
| Dialling an Emergency Number    | 42  |
| Entering Numbers in the Notepad | 43  |
| Terminating an Incoming Call    | 43  |
| Dialling With Speed Dial        | 43  |

| Dialling With 1-Touch Dial                                                                                                    |
|----------------------------------------------------------------------------------------------------|
| Using Features While On a Call Using Call Waiting                                                                                                    |
| Using the Menu54Navigating to a Feature54Selecting a Feature Option55Entering Feature Information56                                                                                                    |
| Entering Text         58           Choosing a Text Mode         58           Tap Method         59           Symbol Mode         60           Predictive Text Entry with iTAP <sup>TM</sup> Software         60 |
| Menu Feature Descriptions                                                                                                    |
| Recent Calls8Viewing the Received Calls or Dialled Calls List8Using the Notepad83Viewing and Resetting Call Timers84Viewing and Resetting Call Costs86                                                          |
| Phonebook                                                                                                    |

| Datebook                                     |             |
|----------------------------------------------|-------------|
| Week View                                    | 101         |
| Day View                                     | 102         |
| Event View                                   | 102         |
| Storing a New Event                          | 103         |
| Changing Event Information                   | 103         |
| Copying an Event                             | 104         |
| Deleting an Event                            | 105         |
| Radio                                        |             |
| Turning the Radio On and Off                 | 107         |
| Tuning a Station                             | 107         |
| Storing a Preset                             | 108         |
| Selecting a Preset                           | 108         |
| Selecting a Preset                           | 108         |
| Messages—Voicemail                           |             |
| Storing Your Voicemail Number                | 110         |
| Receiving a New Voicemail Message            | 110         |
| Listening to a Voicemail Message             | 111         |
|                                              |             |
| Messages—Text                                | 112         |
| Setting Up the Text Message Inbox            | 112         |
| Receiving a Text Message                     | 114         |
| Reading, Locking, or Deleting a Text Message | 114         |
| Sending a Text Message                       | 110         |
| Sending a Quick Note Text Message            | 118         |
| Viewing the Status of Sent Text Messages     |             |
| Shortcuts                                    | 121         |
| Standard Shortcuts                           | 121         |
| User-Settable Shortcuts                      | 121         |
| Creating a Shortcut                          | 122         |
| Using Shortcuts                              | 124         |
| Voice Notes                                  | 125         |
| Recording a Voice Note                       | 125         |
| Viewing the Voice Notes List                 | 126         |
| Playing a Voice Note                         | 127         |
| Locking and Unlocking a Voice Note           | 1 <u>29</u> |
| 5                                            |             |

| Deleting a Voice Note                                                                                                    | 130                                           |
|----------------------------------------------------------------------------------------------------|-----------------------------------------------|
| Micro-Browser  Browser Setup  Creating a New Network Connection Profile  Editing a Network Connection Profile  Selecting a Network Connection Profile  Resetting a Network Connection Profile  Deleting a Network Connection Profile  Starting a Micro-Browser Session  Interacting With Web Pages | 131<br>132<br>138<br>138<br>139<br>140<br>141 |
| Calculator Calculating Numbers Converting Currency                                                                                                    | 142                                           |
| Games Selecting and Starting a New Game Ending a Game Playing a Game                                                                                                    | 145<br>145<br>146<br>146                      |
| Adjusting Your Settings Ring/Vibrate Reminders Call Diverting Reordering Menu Items Customising a Soft Key Function Hands-Free Use                                                                                                    | 150<br>150<br>157<br>158<br>160<br>161<br>161 |
| Data and Fax Calls                                                                                                    | 165<br>165<br>166                             |
| Second Edition Correcting the Installed USB Driver Files Making a Data or Fax Call Receiving a Data or Fax Call Sending a Talk Then Fax Call                                                                                                    | 171<br>172                                    |
| Security                                                                                                    | 174<br>174                                    |

| If You Forget a Code or Password   | 175 |
|------------------------------------|-----|
| Locking and Unlocking Your Phone   | 176 |
| Barring Calls                      | 177 |
| Protecting the SIM Card            | 178 |
| Locking and Unlocking Applications | 180 |
| Accessories                        | 182 |
| Troubleshooting                    | 185 |
| Index                              | 194 |

## About This Guide

## **Using Your Phone's Features**

This user guide introduces you to the many features in your Motorola wireless phone. A reference guide for your phone is also available that explains the phone's features in more detail.

#### Navigating To a Menu Feature

You can access many of your phone's features through the menu system. This guide shows you how to navigate to a specific menu feature as follows:

**Find the Feature** 

> Recent Calls
> Dialled Calls

The > symbol means that you should scroll to and select the feature. This example shows that you must press , scroll to and select **Recent Calls**, then scroll to and select **Dialled Calls** to view the dialled calls list.

## **Optional Features**

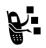

Features marked with this label are optional network, SIM card, and/or subscription-dependent features. These features may not be offered by all service providers in all geographical areas. Contact your service provider for information about availability.

## **Optional Accessories**

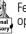

Features marked with this label require the use of an optional Motorola Original™ accessory.

#### **About This Guide**

#### **Product Specifications**

While Products specifications and features may be subject to change without notice, we are making every possible effort to ensure that user manuals are updated on a regular basis to reflect product functionality revisions. However, in the unlikely event that your manual version does not fully reflect the core functionality of your product, please let us know by calling the call centre number in your country at your earliest convenience. Motorola Call Centre may be able to advise you on how you can access up-to-date user guidelines to operate the Product that you've purchased.

IMPORTANT INFORMATION ON SAFE AND EFFICIENT OPERATION.

READ THIS INFORMATION BEFORE USING YOUR PERSONAL COMMUNICATOR

The information provided in this document supersedes the general safety information contained in user guides published prior to this date. For information regarding radio use in a hazardous atmosphere please refer to the Factory Mutual (FM) Approval Manual Supplement or Instruction Card, which is included with radio models that offer this capability.

## **RF Operational Characteristics**

Your Personal Communicator contains a transmitter and a receiver. When it is ON, it receives and transmits radio frequency (RF) energy. The Personal Communicator operates in the frequency range of 900 MHz to 1990 MHz and employs digital modulation techniques.

When you communicate with your Personal Communicator, the system handling your call controls the power level at which your personal communicator transmits. The output power level typically may vary over a range from 0.063 watts to 1.58 watts.

## Exposure To Radio Frequency Energy

Your Motorola Personal Communicator is designed to comply with the following national and international standards and guidelines regarding exposure of human beings to radio frequency electromagnetic energy:

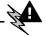

- United States Federal Communications Commission, Code of Federal Regulations; 47 CFR part 2 sub-part J
- American National Standards Institute (ANSI) / Institute of Electrical and Electronic Engineers (IEEE) C95. 1-1992
- Institute of Electrical and Electronic Engineers (IEEE) C95.1-1999 Edition
- National Council on Radiation Protection and Measurements (NCRP) of the United States, Report 86, 1986
- International Commission on Non-Ionizing Radiation Protection (ICNIRP) 1998
- National Radiological Protection Board of the United Kingdom 1995
- Ministry of Health (Canada) Safety Code 6. Limits of Human Exposure to Radiofrequency Electromagnetic Fields in the Frequency Range from 3 kHz to 300 GHz, 1999
- Australian Communications Authority
  Radiocommunications (Electromagnetic Radiation Human
  Exposure) Standard 1999 (applicable to wireless phones
  only)

To assure optimal performance and make sure human exposure to radio frequency electromagnetic energy is within the guidelines set forth in the above standards, always adhere to the following procedures:

## Portable Personal Communicator Operation and EME Exposure

#### Antenna Care

**Use only the supplied or an approved replacement antenna.** Unauthorized antennas, modifications, or attachments could damage the Personal Communicator and may violate FCC and/or other applicable regulations.

**DO NOT hold the antenna when the Personal Communicator is "IN USE".** Holding the antenna affects call quality and may cause the Personal Communicator to operate at a higher power level than needed.

## **Phone Operation**

The Personal Communicator is designed to be used with a headset for talking and listening. The Personal Communicator can also be placed inside the holster, then the holster can be clipped onto your belt, pocket, purse, or other apparel and used with the headset.

## **Body-worn Operation**

To maintain compliance with FCC RF exposure guidelines, if you wear the Personal Communicator on your body when transmitting, always place the Personal Communicator in a **Motorola supplied or approved clip, holder, holster, case, or body harness.** Use of non-Motorola-approved accessories may exceed FCC RF exposure guidelines. **If you do not use a body-worn accessory, ensure the antenna is at least one inch (2.5 cm) from your body when transmitting.** 

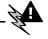

## **Approved Accessories**

For a list of approved Motorola accessories, look in the accessory section of this manual.

## Electromagnetic Interference/ Compatibility

Nearly every electronic device is susceptible to electromagnetic interference (EMI) if inadequately shielded, designed or otherwise configured for electromagnetic compatibility.

#### **Facilities**

To avoid electromagnetic interference and/or compatibility conflicts, turn off your Personal Communicator in any facility where posted notices instruct you to do so. Hospitals or health care facilities may be using equipment that is sensitive to external RF energy.

#### Aircraft

When instructed to do so, turn off your Personal Communicator when on board an aircraft. Any use of a Personal Communicator must be in accordance with applicable regulations per airline crew instructions.

#### **Medical Devices**

#### **Pacemakers**

The Health Industry Manufacturers Association recommends that a minimum separation of 6 inches (15 centimeters) be maintained between a handheld wireless phone and a pacemaker. These recommendations are consistent with the independent research by, and recommendations of, Wireless Technology Research.

Persons with pacemakers should:

- ALWAYS keep the Personal Communicator more than six inches (15 centimeters) from their pacemaker when the Personal Communicator is turned ON.
- not carry the Personal Communicator in the breast pocket.
- use the ear opposite the pacemaker to minimize the potential for interference.
- turn the Personal Communicator OFF immediately if you have any reason to suspect that interference is taking place.

#### **Hearing Aids**

Some digital wireless phones may interfere with some hearing aids. In the event of such interference, you may want to consult your hearing aid manufacturer to discuss alternatives.

#### Other Medical Devices

If you use any other personal medical device, consult the manufacturer of your device to determine if it is adequately shielded from RF energy. Your physician may be able to assist you in obtaining this information.

## Safety and General

#### Use in Vehicles

Check the laws and regulations on the use of phones in your vehicle. You are advised to always obey them.

When using your Personal Communicator in a vehicle, please:

- Use hands-free operation, if available.
- Pull off the road and park before making or answering a call.

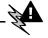

#### **Operational Warnings**

## For Vehicles with an Air Bag

Do not place the Personal Communicator in the area over an air bag or in the air bag deployment area. Air bags inflate with great force. If the Personal Communicator is placed in the air bag deployment area and the air bag inflates, the Personal Communicator may be propelled with great force and cause serious injury to occupants of the vehicle.

## Potentially Explosive Atmospheres

Turn off your Personal Communicator prior to entering any area with a potentially explosive atmosphere, unless it is especially qualified for use in such areas as "Intrinsically Safe" (for example, Factory Mutual, CSA, or UL Approved). Do not remove, install, or charge batteries in such areas. Sparks in a potentially explosive atmosphere can cause an explosion or fire resulting in bodily injury or even death.

The areas with potentially explosive atmospheres referred to above include fueling areas such as below decks on boats, fuel or chemical transfer or storage facilities, areas where the air contains chemicals or particles, such as grain, dust or metal powders, and any other area where you would normally be advised to turn off your vehicle engine. Areas with potentially explosive atmospheres are often but not always posted.

## Blasting Caps and Areas

To avoid possible interference with blasting operations, turn off your Personal Communicator when you are near electrical blasting caps, in a blasting area, or in areas posted: "Turn off two-way radio". Obey all signs and instructions.

#### **Operational Cautions**

#### Antennas

Do not use the Personal Communicator if it has a damaged antenna. If a damaged antenna comes into contact with your skin, a minor burn can result.

#### **Batteries**

All batteries can cause property damage and/or bodily injury such as burns if a conductive material such as jewelry, keys, or beaded chains touch exposed terminals. The conductive material may complete an electrical circuit (short circuit) and become quite hot. Exercise care in handling any charged battery, particularly when placing it inside a pocket, purse, or other container with metal objects.

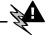

# European Union Directives Conformance Statement

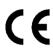

Hereby, Motorola declares that this product is in compliance with

- The essential requirements and other relevant provisions of Directive 1999/5/EC
- All other relevant EU Directives

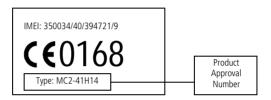

The above gives an example of a typical Product Approval Number.

You can view your product's Declaration of Conformity (DoC) to Directive 1999/5/EC (the R&TTE Directive) at www.motorola.com/rtte - to find your DoC, enter the Product Approval Number from your product's label in the "Search" bar on the Web site.

## **Total Customer Satisfaction**

At Motorola, Total Customer Satisfaction is a top priority. If you have a question, a suggestion or a concern about your Motorola Cellular Phone, Motorola wants to hear from you.

For e-mail queries contact: mcrc@ei.css.mot.com

Motorola guarantees you, the original purchaser, the Personal Communicator and accessories which you have purchased from an authorised Motorola dealer (the "Products"), to be in conformance with the applicable Motorola specifications current at the time of manufacture for a term of [1] year from date of purchase of the Product(s) (WarrantyTerm).

You must inform Motorola of the lack of conformity to the applicable specifications of any of the Products within a period of two (2) months from the date on which you detect a defect in material, workmanship or lack of conformity and in any event within a term not to exceed the Warranty Term, by submitting the Product for service to Motorola. Motorola shall not be bound by Product related statements not directly made by Motorola.

A list of the Motorola Call Centre numbers is enclosed with this Product.

During the Warranty term, Motorola will, at its discretion and without extra charge, as your exclusive remedy, repair or replace your Product which does not comply with this warranty; or failing this, to reimburse the price of the Product but reduced to take into account the use you have had of the Product since it was delivered. This warranty will expire at the end of the Warranty Term.

This is the complete and exclusive warranty for a Motorola Personal Communicator and accessories and in lieu of all other warranties, terms and conditions, whether express or implied.

Where you purchase the product other than as a consumer, Motorola disclaims all other warranties, terms and conditions express or implied, such as fitness for purpose and satisfactory quality.

In no event shall Motorola be liable for damages nor loss of data in excess of the purchase price nor for any incidental special or consequential damages\* arising out of the use or inability to use the Product, to the full extent such may be disclaimed by law.

This Warranty does not affect any statutory rights that you may have if you are a consumer, such as a warranty of satisfactory quality and fit for the purpose for which products of the same type are normally used under normal use and service, nor any rights against the seller of the Products arising from your purchase and sales contract.

(\*)including without limitation loss of use, loss of time, loss of data, inconvenience, commercial loss, lost profits or savings.

## How to get Warranty Service

In most cases the authorized Motorola dealer which sold and/or installed your Motorola Personal Communicator and original accessories will honor a warranty claim and/or provide warranty service. Alternatively, for further information on how to get warranty service please contact either the customer service department of your service provider or Motorola's call centre at the telephone numbers below for your country.

In order to claim the warranty service you must return the Personal Communicator and/or accessories in question to Motorola. Please avoid leaving any supplementary items like SIM cards. The Product should also be accompanied by a label with your name, address, and telephone number; name of operator and a description of the problem. In the case of vehicular installation, the vehicle in which the Personal Communicator is installed should be driven to the Authorized Repair Centre, as analysis of any problem may require inspection of the entire vehicular installation.

In order to be eligible to receive warranty service, you must present your receipt of purchase or a comparable substitute

proof of purchase bearing the date of purchase. The phone should also clearly display the original compatible electronic serial number (IMEI) and mechanic serial number [MSN]. Such information is contained with the Product.

#### **Conditions**

This warranty will not apply if the type or serial numbers on the Product has been altered, deleted, duplicated, removed, or made illegible. Motorola reserves the right to refuse free-of-charge warranty service if the requested documentation cannot be presented or if the information is incomplete, illegible or incompatible with the factory records.

Repair, at Motorola's option, may include reflashing of software, the replacement of parts or boards with functionally equivalent, reconditioned or new parts or boards. Replaced parts, accessories, batteries, or boards are warranted for the balance of the original warranty time period. The Warranty Term will not be extended. All original accessories, batteries, parts, and Personal Communicator equipment that have been replaced shall become the property of Motorola. Motorola does not warrant the installation, maintenance or service of the products, accessories, batteries or parts.

Motorola will not be responsible in any way for problems or damage caused by any ancillary equipment not furnished by Motorola which is attached to or used in connection with the Products, or for operation of Motorola equipment with any ancillary equipment and all such equipment is expressly excluded from this warranty.

When the Product is used in conjunction with ancillary or peripheral equipment not supplied by Motorola, Motorola does not warrant the operation of the Product/peripheral combination and Motorola will not honor any warranty claim where the Product is used in such a combination and it is determined by

Motorola that there is no fault with the Product. Motorola specifically disclaims any responsibility for any damage, whether or not to Motorola equipment, caused in any way by the use of the Personal Communicator, accessories, software applications and peripherals (specific examples include, but are not limited to: batteries, chargers, adapters, and power supplies) when such accessories, software applications and peripherals are not manufactured and supplied by Motorola.

## What Is Not Covered By The Warranty

This warranty is not valid if the defects are due to damage, misuse, tampering, neglect or lack of care and in case of alterations or repair carried out by unauthorized persons.

- 1. Defects or damage resulting from use of the Product in other than its normal and customary manner.
- Defects or damage from misuse, access to incompatible sources, accident or neglect.
- Defects or damage from improper testing, operation, maintenance, installation, adjustment, unauthorised software applications or any alteration or modification of any kind.
- Breakage or damage to antennas unless caused directly by defects in material or workmanship.
- Products disassembled or repaired in such a manner as to adversely affect performance or prevent adequate inspection and testing to verify any warranty claim.
- Defects or damage due to range, coverage, availability, grade of service, or operation of the cellular system by the cellular operator.
- 7. Defects or damage due to moist, liquid or spills of food.

- 8. Control unit coil cords in the Product that are stretched or have the modular tab broken.
- All plastic surfaces and all other externally exposed parts that are scratched or damaged due to customer normal use.
- 10. Leather cases (which are covered under separate manufacturer's warranties).
- 11. Products rented on a temporary basis.
- Periodic maintenance and repair or replacement of parts due to normal wear and tear.

**Note:** The talk-time, standby time and total life cycle of a Motorola rechargeable battery for your Personal Communicator will depend on usage conditions and network configurations. As a consumable product, the specifications indicate that you should be able to obtain optimum performance for your Motorola Personal Communicator within the first six months from date of purchase and up to (200) charges.

The warranty for Motorola rechargeable batteries becomes void if (i) the batteries are charged other than by Motorola approved battery chargers specified for the charging of the battery, (ii) any of the seals on the battery are broken or show evidence of tampering, (iii) the battery is used in equipment or service other than the cellular telephone equipment for which it is specified.

See page 1 for a diagram of your phone that describes basic phone components.

## Display

The top section of the display shows phone status indicators. The following illustration shows some of the common indicators that you may see at the top of the display when using your phone.

Messages, phone numbers, and menu options appear in the middle of the display. Text labels at the bottom corners of the display show the current soft key functions. A  $\equiv$  (menu) indicator in the bottom centre of the display indicates that you can open the main menu or a feature sub-menu to see more options. For more information about the soft key and menu key labels, see "Using the Menu" on page 54.

Some of the phone functions described in this guide must be performed from the idle display. The term idle display refers to the standard display that you see when your phone is on and ready to use, when you are not on a call or using the menu system.

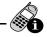

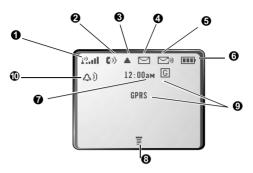

• Signal Strength Indicator Shows the strength of your phone's connection with the network.

Strong 23.11 23.11 23.12 29 No signal

You cannot make or receive calls when the "no signal" indicator is displayed.

**2 (**) **In Use Indicator.** Appears when a call is in progress.

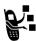

**❸** ▲ **Roam Indicator** Appears when your phone uses another network system outside your home network. When you leave your home network area, your phone roams or seeks another network.

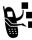

**◆** Message Waiting Indicator Appears when your phone receives a text message.

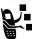

**3 IIII Battery Level Indicator** Shows the amount of charge left in your battery. The more segments visible, the greater the charge.

High III Empty

Recharge your battery as soon as possible when you see the **Low Battery** warning message.

Note: When you charge the battery, the battery level indicator instead shows how much of the charging process is complete. See "Charging the Battery" on page 37.

- **O Clock** Shows the current time
- **③ ■ Menu Indicator** Indicates that you can press to open a menu. See "Using the Menu" on page 54.

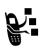

**• GPRS Indicator** Indicates that a GPRS packet connection is active. This type of connection may be used by your service provider to allow faster data transfer speeds. The GPRS indicator does not mean that you are in a call; it simply indicates that you are

registered on the network via a GPRS connection.

#### ♠ △) Alert Setting Indicator

Shows the current selected alert. The default alert setting is a ringer.

△)) Loud ring △» Soft ring

⊗d
⊗ Vibrate

Name A Ring and vibrate

Д₹ Silent

## **Changing the Zoom Setting**

You can set your phone's display to show either three lines or two lines of text plus soft key labels. Three lines of text display more information, while two lines increase text size.

To change the display view, press once, then press and hold again within two seconds of the first press.

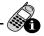

You can also adjust the zoom setting from the menu. See the "Zoom" item on page 78.

## Status Light

The status light tells you when you have an incoming call or message, or when your phone is roaming (using a non-home system). The light changes colour to indicate different states:

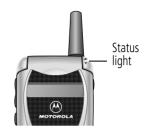

| Indication               | State                              |
|--------------------------|------------------------------------|
| alternating red/green    | incoming call                      |
| flashing green           | in service, home system            |
| flashing yellow          | roaming, non-home system           |
| flashing red             | no service                         |
| alternating yellow/green | text or voicemail message received |

By default, the status light indicator is turned off to extend battery life. See the "Status Light" item on page 78 to turn on the status light.

Note: Turning on the status light will substantially reduce your phone's standby time (the length of time that your phone's battery retains power when the phone is turned on but is not in use).

#### **Volume Keys**

Use the upper and lower volume keys to adjust your phone's earpiece and ringer volume, and to mute the incoming call alert.

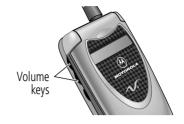

| When                        | Press       | То                                              |
|-----------------------------|-------------|-------------------------------------------------|
| you are in a call           | volume keys | increase or decrease<br>earpiece speaker volume |
| the idle display is showing | volume keys | increase or decrease ringer volume              |

You can also use the volume keys to scroll up or down through menus and lists.

To change keypad volume, see "Customise an Alert Profile" on page 151.

## Smart Key

The smart key gives you another way to perform many basic phone functions. It's called the smart key because it anticipates the next action you are likely to perform. For example, if you highlight an item and

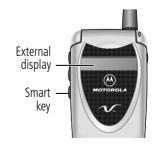

press the smart key, the smart key selects the highlighted item.

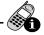

You can use the smart key to make and end calls, select menu items, toggle features on and off, and open your phonebook. The smart key usually performs the same function as the right soft key ().

Note: The smart key only provides an optional way to do some things faster. It is never the only way to perform a task.

You can also use the smart key to perform specific functions in the external display when the flip is closed. See the following section for details

## **External Display**

When your phone is on and the flip is closed, the external display shows the time and date. It also displays messages to notify you of events (like incoming calls) that need your attention.

#### Set Phone Alert

To change your phone's alert in the external display:

| Pr | ess         | То                         |
|----|-------------|----------------------------|
| 1  | volume keys | scroll to Alert            |
| 2  | smart key   | select an alert type       |
| 3  | volume keys | return to the idle display |

#### Adjust Voice Call Diverting

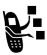

To activate or deactivate voice call diverting in the external display:

| Pro | ess         | То                         |
|-----|-------------|----------------------------|
| 1   | volume keys | scroll to <b>Divert</b>    |
| 2   | smart key   | select All Calls or Off    |
| 3   | volume keys | return to the idle display |

Note: You must store a diverting number to use this feature. See "Call Diverting" on page 158 for details.

#### Return an Unanswered Call

When you cannot answer a call, your phone keeps a record of your unanswered calls and displays the message X Missed Calls, where X is the total number of missed calls. When you see the X Missed Calls message in the external display:

| Pr | ess         | То                                                                   |
|----|-------------|----------------------------------------------------------------------|
| 1  | smart key   | see the received calls list                                          |
| 2  | volume keys | scroll through the list and select a call<br>that you want to return |
| 3  | smart key   | make the call                                                        |

Note: Because the microphone and earpiece are unavailable when the phone is closed, you must use a headset or other hands-free device with this feature.

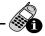

#### **Battery Use**

**Caution:** To prevent injuries or burns, do not allow metal objects to contact or short-circuit the battery terminals.

To maximise your battery's performance:

- Always use Motorola Original<sup>™</sup> batteries and battery chargers. The phone warranty does not cover damage caused from using non-Motorola batteries and/or battery chargers.
- New batteries or batteries that have been stored for long periods of time may require a longer charge time.
- Maintain the battery at or near room temperature when charging.
- Do not expose batteries to temperatures below -10°C (14°F) or above 45°C (113°F). Always take your phone with you when you leave your vehicle.
- When you do not intend to use a battery for a while, store it uncharged in a cool, dark, dry place, such as a refrigerator.
- Over extended periods of time, batteries gradually wear down and require longer charging times. This is normal. If you charge your battery regularly and notice a decrease in talk time or an increase in charging time, then it is probably time to purchase a new battery.
- The more you talk on the phone or use phone features (like sending text messages), the less standby time your battery has. You can also extend battery life by turning off the status light. (See the "Status Light" item on page 78.)

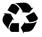

The rechargeable batteries that power this product must be disposed of properly and may need to be recycled. Refer to your battery's label for battery type. Contact your local recycling centre for proper disposal methods. Never dispose of batteries in a fire because they may explode.

# **Getting Started**

#### What's in the Box?

Your digital wireless phone typically comes equipped with a battery and a charger. Other accessory options can customise your phone for maximum performance and portability.

(For a list of accessories available, please see "Accessories" section on page 182).

## Installing the SIM Card

Your SIM (Subscriber Identity Module) card contains your phone number, service details, and phonebook/message memory. It is stored in a recess in the battery compartment.

**Caution:** Do not bend or scratch your SIM card. Avoid exposing your SIM card to static electricity, water, or dirt.

#### Do This

 If the phone's battery door is already in place, push down the battery door release latch, then slide the door down and lift off.

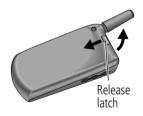

#### **Getting Started**

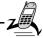

#### Do This

2 Slide the SIM card door down (toward the base of the phone) and lift open.

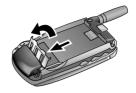

3 Insert the SIM card into the SIM card tray with the notch in the lower left corner and the gold plate facing down.

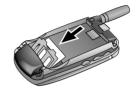

4 Close the SIM card door and slide up (toward the antenna) to lock the SIM card in place.

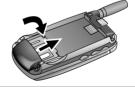

**5** Install the battery as described in the following section.

## Installing the Battery

Before you can use your phone, you need to install and charge the battery.

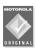

Your phone is designed to be used only with Motorola Original™ batteries and accessories. We recommend

## **Getting Started**

that you store batteries in their protective cases when not in use.

#### Do This

- 1 Remove the battery from its protective clear plastic case.
- 2 If the phone's battery door is already in place, push down the battery door release latch and lift the battery door off of the phone.

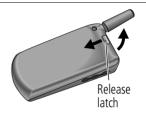

3 Insert the battery, printed arrow first, into the battery compartment and push down.

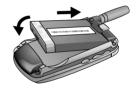

4 Insert the ridge at the bottom of the battery door into the base of the phone, then push the door down and snap it into place.

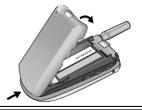

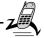

#### Charging the Battery

Before you can use your phone, you need to install and charge the battery.

#### Do This

 Plug the travel charger into your phone with the release tab facing up.

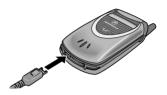

- 2 Plug the other end of the travel charger into the appropriate electrical outlet.
- 3 When your phone indicates that the battery is fully charged (Charge Complete), press the release tab and remove the travel charger.

Note: When you charge the battery, the battery level indictor in the upper right corner of the display shows how much of the charging process is complete. See "Battery Level Indicator" on page 27.

### **Turning Your Phone On**

| Do | This            | То                |
|----|-----------------|-------------------|
| 1  | Open your phone | expose the keypad |

#### Do This

2 Press and hold **⊚** (the power key)

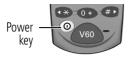

Τo

turn on your phone

3 If necessary, enter your SIM card PIN code and press OK ( )

unlock your SIM card

Caution: If you enter an incorrect PIN code three times in a row, your SIM card is disabled and your phone displays the message SIM Blocked. (For more information, see "Protecting the SIM Card" on page 178.)

4 If necessary, enter your four-digit unlock code and press OK ( )

unlock your phone

The unlock code is originally set to 1234. Your service provider may change this number before you receive your phone.

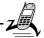

#### Making a Call

To call a number, your phone must be turned on, have a SIM card inserted, be unlocked, and have a network connection with adequate signal strength.

| Do<br>1 | This Press the keypad keys   | <b>To</b> dial the phone number (up to 32 digits)                                                                                             |
|---------|------------------------------|----------------------------------------------------------------------------------------------------|
|         |                              | <b>Tip:</b> If you make a mistake, press <b>DELETE</b> (♠) to delete the last digit, or press and hold <b>DELETE</b> (♠) to clear all digits. |
| 2       | Press <b>d</b><br>(send key) | make the call                                                                                                    |

Note: You can make an emergency call even when the phone is locked, or when a SIM card is not inserted. See "Sending and Receiving Calls" on page 35.

### **Ending a Call**

| Press     | То           |
|-----------|--------------|
| (end key) | end the call |

### Receiving a Call

To receive a call, your phone must be turned on, have a SIM card inserted, and have a network connection with adequate signal strength. If your phone is locked, you must unlock the phone to answer the call.

Note: Your phone cannot receive calls when your SIM card is locked.

When you receive a call, your phone rings and/or vibrates and displays an incoming call message.

Press To

**6** or **ANSWER** (**▶**) answer the call

### **Displaying Your Phone Number**

From the idle display:

Press To

see your phone number

Note: Your phone number must be programmed on your SIM card in order to use this feature.

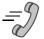

For basic instructions on how to make a call, end a call, and receive a call, see pages 39–40 of the "Getting Started" section.

This chapter describes features that help you make and receive calls with your phone. For information about other call-related phone functions, see "Recent Calls" on page 81 and "Data and Fax Calls" on page 165.

### Redialling a Number

You can redial a previously dialled phone number, whether the call was connected or busy. From the idle display:

| Pr | ess | То                                    |  |
|----|-----|---------------------------------------|--|
| 1  | 4   | go directly to the dialled calls list |  |
| 2  | 8   | scroll to the entry you want to call  |  |
| 3  | 4   | redial the highlighted number         |  |

#### Caller ID

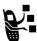

The *calling line identification* (caller ID) feature lets you see who is calling before you answer.

- If the caller's name is stored in your phonebook, the phone automatically displays the name. Otherwise, the phone displays the caller's phone number.
- If caller ID information is not available, your phone displays the message Anonymous Call.

### Returning an Unanswered Call

Your phone keeps a record of your unanswered calls. When you cannot answer a call, your phone displays:

- the 🕩 (missed call) indicator
- the message X Missed Calls, where X is the total number of missed calls

| Pr | ess    | То                                                                   |
|----|--------|----------------------------------------------------------------------|
| 1  | VIEW ( | see the received calls list, with the most recent call at the top    |
| 2  | 8      | scroll through the list and select a call<br>that you want to return |
| 3  | 4      | make the call                                                        |

### Dialling an Emergency Number

Your service provider programs one or more emergency phone numbers (such as 999) that you can call under any circumstances. Provided that your phone has found a network, you will be able to make an emergency call. The call can be made regardless of any security codes and, depending on the network, with or without a SIM card inserted.

Note: Emergency numbers vary by country. Your phone's emergency number(s) may not work in all locations.

To call the emergency number at any time:

| Pr | ess         | То                                      |
|----|-------------|-----------------------------------------|
| 1  | keypad keys | dial the emergency number (such as 999) |

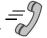

Press To

2 call the emergency number

#### **Entering Numbers in the Notepad**

Your phone stores the most recent string of digits entered on the keypad in a temporary memory location called the *notepad*. These digits can be the last phone number that you called, or a phone number that you simply entered but did not call. These digits remain in the notepad even when you turn off the phone.

You can use the notepad to store a phone number that you intend to call later (such as a phone number told to you by the other party during a call). To retrieve these digits, see "Using the Notepad" on page 83.

### **Terminating an Incoming Call**

While the phone is ringing or vibrating:

Press To

or **IGNORE** ( cancel the incoming call

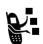

Depending on your phone settings and the type of subscription you have with your service provider, the call may be diverted to another number, or the calling party may hear a busy signal.

### **Dialling With Speed Dial**

The *speed dial* feature lets you dial any phonebook entry with a minimal number of keypresses.

Whenever you store an entry in your phonebook, the entry is assigned a unique speed dial number. If you know the speed dial

number for the phonebook entry you want to call, you can use the speed dial feature.

| Press |             | То                                                                                          |
|-------|-------------|---------------------------------------------------------------------------------------------|
| 1     | keypad keys | enter the one-, two-, or three-digit<br>speed dial number for the entry you<br>want to dial |
| 2     | #           | submit the number                                                                           |
| 3     | 4           | call the entry                                                                              |

To make an entry in the phonebook or view an existing entry's speed dial number, see "Storing a Phonebook Entry" on page 89.

### **Dialling With 1-Touch Dial**

You can call phonebook entries 1 to 9 with the push of a single key. Just press and hold the one-digit speed dial number for one second.

To store entries in locations 1 to 9 in the phonebook, see "Storing a Phonebook Entry" on page 89.

Note: You must specify which phone number list you want to use with this feature: phone memory phonebook, fixed dial list, or SIM card phonebook. See "1-Touch Dial Preference" on page 100.

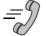

#### Dialling a Number In a Text Message

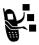

If you receive a text message with an embedded phone number, you can dial the number directly.

Note: You must set up the text message inbox before you can receive text messages. See "Setting Up the Text Message Inbox" on page 112.

| Fir | nd the Feature | MENU > Messages > Text Msgs           |
|-----|----------------|---------------------------------------|
| Pre | ess            | То                                    |
| 1   | 8              | scroll to the message with the number |
| 2   | MENU           | open the Text Msg Menu                |
| 3   | 8              | scroll to Call Back                   |
| 4   | SELECT (🗪)     | dial the number in the message        |

If the message contains more than one phone number, press to scroll to a number and then press **SELECT** ( to dial.

### **Additional Dialling Features**

In addition to pressing numbers on your keypad, you can insert numbers or characters and make calls in a variety of ways.

To dial the local international access code:

| Do This                  | То                                                                                    |
|--------------------------|---------------------------------------------------------------------------------------|
| Press of for two seconds | insert the international access code<br>for the country from which you are<br>calling |

While dialling (with digits visible in the display):

| Do This                      | То                                                                                                 |
|------------------------------|----------------------------------------------------------------------------------------------------|
| Press MENU > Attach Number   | attach a number from the phonebook<br>or recent calls list to the end of the<br>digits you entered |
| Press MENU > Hide ID/Show ID | hide (or show) your caller ID for the next call                                                    |
| Press MENU > Send Message    | create a text message addressed to the number entered                                              |
| Press MENU > Talk Then Fax   | talk and then send a fax to the same phone number within the same call                             |

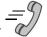

| Do This                                                   | То                                                                                                    |
|-----------------------------------------------------------|----------------------------------------------------------------------------------------------------|
| Press and then scroll to and select one of the following: | insert a special character when<br>making a call that requires you to dial<br>and send additional digits (for<br>example, to make a calling card call,<br>or to retrieve messages from an<br>answering machine): |
| • Insert Pause (to insert a p)                            | <ul> <li>Pause tells your phone to wait<br/>until the call connects before it<br/>automatically sends the next<br/>digit(s) in a series.</li> </ul>                                                              |
| • Insert Wait (to insert a w)                             | <ul> <li>Wait tells your phone to wait<br/>until the call connects, and then<br/>to prompt you for confirmation<br/>before it sends the next digit(s).</li> </ul>                                                |
| • Insert 'n' (to insert an n)                             | • 'n' tells your phone to prompt you<br>for a number before dialling the<br>call. The number you enter is<br>inserted into the dialling sequence<br>in place of the 'n' character.                               |
|                                                           | Note: You cannot store dialing sequences that contain a w or n character on the SIM card (as a phonebook entry or fixed dial entry).                                                                             |

You can also call numbers using these features:

| Do This                                                                                                    | To Call                                                                                                    |
|----------------------------------------------------------------------------------------------------|----------------------------------------------------------------------------------------------------|
| Press and release the voice key on the right side of your phone and say the entry's name (in two seconds).  Voice key | a phone number using the<br>voice dial feature<br>See "Recording a Voice<br>Name For a Phonebook<br>Entry" on page 91. |
| Press Service Dial > entry to call                                                                                    | a service dial number<br>programmed on the SIM<br>card                                                                 |
| Press MENU > Fixed Dial > entry to call                                                                               | a fixed dial number                                                                                                    |
| Press > Recent Calls > Received Calls or Dialled Calls > entry to call                                                | a missed call or a number<br>from a call you recently<br>dialled or received                                           |

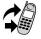

#### **Using Call Waiting**

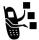

If you subscribe to call waiting, an alert tone sounds while you are on a call to indicate that you have received a second call.

To put the first call on hold and answer the second call:

| Press |                           | То                                                                                                 |
|-------|---------------------------|----------------------------------------------------------------------------------------------------|
| 1     | 4                         | answer the new call                                                                                |
| 2     | SWITCH ()                 | switch back to the first call                                                                      |
|       | or<br>Link (🗪)            | Note: You can press <b>SWITCH</b> ( ) at any time to switch between calls.  Connect the two calls. |
|       | or<br>End Call On<br>Hold | end the call that is on hold                                                                       |

To end the first call and answer the second call:

| Press | То                                       |
|-------|------------------------------------------|
| 1 👂   | end the current call                     |
|       | Your phone rings to signal the new call. |
| 2 4   | answer the new call                      |

You must activate call waiting in order to use the feature. See the "Call Waiting" item on page 76 to activate call waiting.

### Making a Conference Call

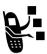

To talk to more than one person on a call, you can make a conference call. Call the first person, call the second person, then link the two calls.

| Press |                                          | То                                                                                                    |
|-------|------------------------------------------|----------------------------------------------------------------------------------------------------|
| 1     | keypad keys                              | dial the first person's number                                                                                   |
| 2     | 4                                        | call the number                                                                                                  |
| 3     | HOLD ( ) (if available)  or  MENU > Hold | put the first call on hold<br>Your phone displays a 💥 (flashing<br>phone) indicator next to the call on<br>hold. |
| 4     | keypad keys                              | dial the next person's number                                                                                    |
| 5     | 4                                        | call the number Your phone displays a <b>C</b> (active call) indicator next to the new active call.              |
| 6     | LINK (                                   | connect the two calls                                                                                            |
| 7     | Þ                                        | end the entire call                                                                                              |

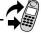

#### Transferring a Call

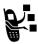

While you are on a call, you can transfer the call to another phone by first talking to the person who answers the other phone, or by directly transferring the call.

#### Announce the Call Transfer

You can talk to the person who answers the other phone before you transfer the call, to tell them whom you are transferring.

| Find the Feature |                    | MENU > Hold                                                                                                    |
|------------------|--------------------|----------------------------------------------------------------------------------------------------|
| Press            |                    | То                                                                                                    |
| 1                | keypad keys        | enter the phone number where you are transferring the call                                                                                     |
| 2                | 4                  | dial the phone number                                                                                                    |
|                  |                    | Speak to the person who answers the target phone.                                                                                              |
| 3                | MENU               | open the menu                                                                                                    |
| 4                | 8                  | scroll to Transfer                                                                                                    |
| 5                | SELECT (           | select Transfer                                                                                                    |
| 6                | OK ( <b>&gt;</b> ) | confirm the transfer                                                                                                    |
|                  |                    | Your phone displays the message<br>Transfer: Complete when the call<br>is transferred. You can hang up the<br>phone when you see this message. |

#### Do Not Announce the Call Transfer

You can directly transfer a call without talking to the person who answers.

| Fi | nd the Feature            | MENU > Transfer                                                                                                    |
|----|---------------------------|----------------------------------------------------------------------------------------------------|
| Pr | <b>ess</b><br>keypad keys | To                                                                                                    |
| •  | кеурай кеуз               | enter the phone number where you are transferring the call                                                                                   |
| 2  | 4                         | dial the phone number                                                                                                    |
|    |                           | Your phone displays the message <b>Transfer: Complete</b> when the call is transferred. You can hang up the phone when you see this message. |

#### Additional On-Call Features

While you are on a call, you can perform the following tasks:

| Do This                                     | То                                                                               |
|---------------------------------------------|----------------------------------------------------------------------------------|
| Press HOLD ( )                              | put a call on hold                                                               |
| (if available)  or                          | Your phone displays a 💥                                                          |
| Press MENU > Hold                           | (flashing phone) indicator to indicate that the call is on hold.                 |
|                                             |                                                                                  |
| > My Tel. Numbers                           | see your phone numbers                                                           |
| Press NENU > Received Calls or Dialed Calls | view the telephone numbers<br>from calls you have recently<br>received or dialed |

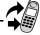

| Do This                        | То                                                   |
|--------------------------------|------------------------------------------------------|
| Press Messages                 | view or send messages from the message centre        |
| Press MENU > Datebook          | view your schedule of events stored in the datebook  |
| Press MENU > Other Information | view a list of feature specifications for your phone |

#### Navigating to a Feature

You can access many of your phone's features by using these keys to move through the menu system:

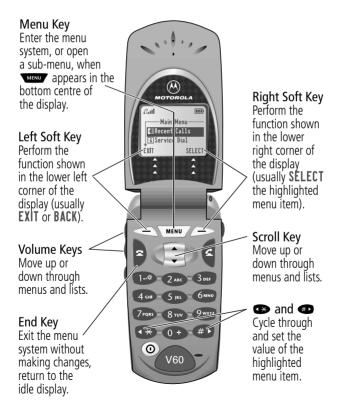

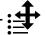

This guide shows you how to navigate to a specific menu feature as follows:

The > symbol means that you should scroll to and select the feature. This example shows that you must press , scroll to and select **Recent Calls**, then scroll to and select **Dialled Calls** to see the dialled calls list.

### Selecting a Feature Option

Some features require you to select an item from a list:

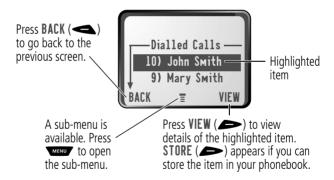

Select an item by highlighting it. Use one of the following approaches:

- Press to scroll up or down to the item you want.
- In a numbered list, press a number key to highlight the item.

 In an alphabetised list, press a key multiple times to cycle through the letters on the key and highlight the closest matching list item.

### **Entering Feature Information**

Features such as the phonebook and datebook require you to enter information to fill in an entry's details:

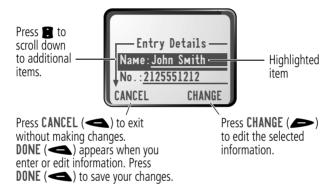

- Enter numbers or text with the keypad. (See "Entering Text" on page 58.)
- When an item has a list of possible values, press so or to scroll through and select a value.
- When an item has a list of possible numeric values, press a number key to set the value.
- If you enter or edit information and then decide that you do not want to save your changes, press to exit without saving.

The message centre lets you compose and send text messages. (See "Entering Text" on page 58.) A *flashing cursor* shows you where the text will appear:

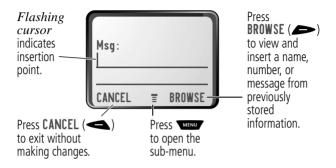

When you enter text, the flashing cursor changes to a *block cursor*, and the soft key functions change:

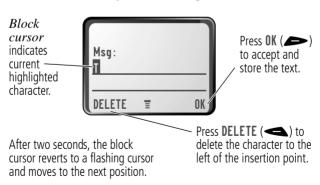

Various text entry methods make it easy for you to enter names, numbers, email addresses, and text messages on your phone.

You can enter all characters (letters, numbers, and symbols) using the standard tap method. Other text modes let you easily enter numbers and symbols, or insert text already stored on your phone. Finally, a predictive text mode lets you enter text messages with a minimum of keypresses.

#### Choosing a Text Mode

To activate a text mode, press from any text entry screen and select the text mode from the **Entry Method** menu:

**iTAP** Let the phone predict each word as you enter it,

then choose the word from a list (see "Predictive Text Entry with iTAP™ Software" on page 63).

**Tap Method** Enter characters one at a time by pressing the

key for the letter, number, or symbol (see "Tap Method" on page 59). This is the standard mode

for entering text on your phone.

**Numeric** Enter only the number that appears on each key.

**Symbol** Enter symbols only (see "Symbol Mode" on

page 62).

**Browse** Browse through your phonebook and recent

calls lists to select a name or number to enter.

Note: The text mode you select remains active until you change it by selecting another mode.

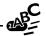

#### **Tap Method**

Tap method is the default standard mode for entering text on vour phone.

To activate tap method from any text entry screen, press MENU Entry Method and select the Tap Method menu option.

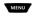

To enter text using the tap method:

| Do<br>1 | <b>This</b> Press a number key one or more times | To<br>cycle through the characters<br>associated with the key and select<br>the character you want (see the<br>"Character Chart" on page 61) |
|---------|--------------------------------------------------|----------------------------------------------------------------------------------------------------|
| 2       | Continue to press number keys                    | enter the rest of the characters in the text message                                                                                         |
| 3       | Press <b>OK</b> (                                | accept and store the text when you are finished                                                                                              |

#### General Text Entry Rules

Use the keypad to enter letters, numbers, symbols, and other characters with the tap method. Press the same key repeatedly to cycle through available characters (see the "Character Chart" on page 61):

Press a number key to enter text at flashing cursor location.

Press a number key as many times as necessary to enter the desired character.

Press and hold a number key to cycle between tap method and numeric text entry mode.

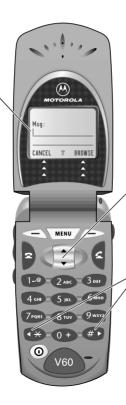

Change character in block cursor to uppercase or lowercase.

Move flashing cursor to the left or right in text message.

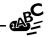

- If you do not press a key for two seconds, the character in the block cursor is accepted, and the cursor moves to the next position.
- The first character of every sentence is capitalised unless you manually change it. (Press down to force the character to lowercase while it is highlighted by the block cursor.)
- Press : up to change current character to upper case.
   Press : down to change current character to lower case.

#### Character Chart

Use this chart as a guide for entering spaces, numbers, letters, symbols, and other characters with the tap method.

| 1.0               | space . 1 ? ! , @ _ & : ; " - ( ) ' ¿ ; % f \$ ¥ € |
|-------------------|----------------------------------------------------|
| 2 ABC             | abc2äåáàãâαβç                                      |
| 3 DEF             | def3δéèêφ                                          |
| 4 сні             | ghi4íγ                                             |
| 5 jkl             | j k I 5 λ                                          |
| бммо              | m n o 6 ñ ö ø ó ò ô õ ω                            |
| 7 <sub>PQRS</sub> | pqrs7πβσ                                           |
| 8 TUV             | tuv8θüúù                                           |
| 9wxvz             | w x y z 9 ξ ψ                                      |
| <b>(1)</b>        | + - 0 x * / [] = > < # §                           |

#### Symbol Mode

Your phone provides an alternative way to find and enter symbol characters in a text message. You can view and select from a variety of available symbols.

To activate symbol mode from any text entry screen, press MENU and select the Symbol menu option.

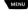

To enter a symbol in symbol mode:

| Do This |                                  | То                                                                                                    |
|---------|----------------------------------|----------------------------------------------------------------------------------------------------|
| 1       | Press a number key one time      | display its symbol options (see the "Symbol Chart" on page 63)                                                                                             |
|         |                                  | The symbols associated with the key you pressed are shown at the bottom of the display. If necessary, press other keypad keys to find the symbol you want. |
| 2       | Press 🏵 or 🐠                     | highlight the symbol you want                                                                                                    |
|         | or                               |                                                                                                    |
|         | the number key<br>multiple times |                                                                                                    |
| 3       | Press<br>SELECT (>>)             | add the highlighted symbol to the text area at the top of the display                                                                                      |

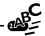

#### Symbol Chart

Use this chart as a guide for entering symbols in symbol mode.

| 1.0               | space . ? ! , @<br>_ & : ; " - ( ) '<br>¿ ¡ % f \$ ¥ € |
|-------------------|--------------------------------------------------------|
| 2 ABC             | @ _ \                                                  |
| 3 DEF             | 1:;                                                    |
| 4 сні             | " & '                                                  |
| 5 JKL             | ( ) [ ] { }                                            |
| <b>6</b> ммо      | ί i ~                                                  |
| 7 <sub>PQRS</sub> | < > =                                                  |
| 8 TUV             | \$ f ¥ €                                               |
| 9wxvz             | # % *                                                  |
| <b>()</b>         | + - 0 x * / = > < # §                                  |

### Predictive Text Entry with iTAP™ Software

iTAP™ software provides a predictive text entry method that lets you enter the letters of a word using only one keypress per letter.

You must activate iTAP software prior to entering letters. You can do this from any text entry screen by pressing to open the **Entry Method** menu and selecting the iTAP menu option.

#### **Enter Words**

To enter a word with iTAP software:

| Do<br>1 | Press a number key one time                              | To enter the first letter of the word The letters associated with the key you pressed are shown at the bottom of the display.                                                                |
|---------|----------------------------------------------------------|----------------------------------------------------------------------------------------------------|
| 2       | Press number keys<br>(one per letter)                    | enter the rest of the word  Alternative words and letter combinations are shown at the bottom of the display based on the keys you press. These word choices are updated with each keypress. |
| 3       | When you have entered all the letters of the word, press | locate and highlight the word you want                                                                                                    |
| 4       | Press<br>SELECT ( )                                      | add the highlighted word to the text area at the top of the display A space is automatically inserted after the word.                                                                        |

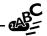

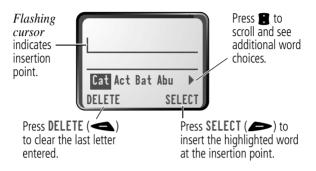

#### Enter Words not in the iTap Dictionary

You may enter a word that is not in the iTAP software dictionary. If you enter all the letters of a word but the word is not displayed:

| Do This |                                           | То                                                                                                    |
|---------|-------------------------------------------|----------------------------------------------------------------------------------------------------|
| 1       | Press <b>DELETE</b> ( ) one or more times | delete one or more letters until<br>you see a letter combination<br>that matches the start of the<br>word |
| 2       | Press 🕶 or 🐠                              | highlight the letter or letter combination                                                                |
| 3       | Press <b>SELECT</b> (►), then press ❖     | shift the text entry cursor to the<br>left and "lock" the selected<br>portion of the word                 |

| Do This |                          | То             |
|---------|--------------------------|----------------|
| 4       | Continue entering        | spell the word |
|         | latters and highlighting |                |

letters and highlighting letter combinations

#### **Punctuation**

The iTAP software automatically adds a space after each word. When you enter punctuation, this space is removed. To use punctuation:

| Press             | То                                                                                 |
|-------------------|------------------------------------------------------------------------------------|
| 1-3 Or <b>0</b> + | enter punctuation or other characters as shown in the "Character Chart" on page 61 |

#### Capitalisation

The first character of the first word in a sentence is automatically capitalized, with following characters in lowercase. To set or adjust character capitalization with iTAP software:

| Press | То                                                                                                    |
|-------|----------------------------------------------------------------------------------------------------|
| 8     | change the words to initial character<br>capitalised, all uppercase characters,<br>or all lowercase characters |

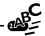

#### **Enter Numbers**

To enter a number with iTAP software:

| Do This |                                             | То                                         |
|---------|---------------------------------------------|--------------------------------------------|
| 1       | Enter the first digit and then highlight it | put the iTAP software in number entry mode |
| 2       | Press number keys                           | add digits to the number                   |
| 3       | Press<br>SELECT (>>)                        | enter the number at the insertion point    |

#### **Delete Letters and Words**

Place the cursor to the right of the text that you want to delete, and then do the following:

| Do This                     | То                          |
|-----------------------------|-----------------------------|
| Press <b>DELETE</b> (       | delete one letter at a time |
| Continue to hold DELETE ( ) | delete the entire message   |

This chapter describes all of your phone's features in order of the menu map shown on pages 3–4. Some descriptions also include page numbers where you can find more detailed information.

#### Main Menu

#### RECENT CALLS

Received Calls

> Recent Calls

View a list of recently received calls. See "Viewing the Received Calls or Dialled Calls List" on page 81.

**Dialled Calls** 

> Recent Calls
> Dialled Calls

View a list of recently dialled calls. See "Viewing the Received Calls or Dialled Calls List" on page 81.

Notepad

> Recent Calls
> Notepad

Call or store the last number entered on the keypad. See "Entering Numbers in the Notepad" on page 43, and "Using the Notepad" on page 83.

Call Times

> Recent Calls

View call timers that track time spent on your last call, dialled calls, received calls, all calls since reset, and all calls total. See "Viewing and Resetting Call Timers" on page 84.

#### Call Cost

> Recent Calls
> Call Cost

View call cost information. Your network may provide current credit information, and can provide cost information about the amount spent on your last call, dialled calls, received calls, and all calls total. See "Viewing and Resetting Call Costs" on page 86.

#### SERVICE DIAL

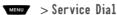

Dial pre-programmed numbers stored on your SIM card. Your service provider can program your SIM card with phone numbers for services such as taxi companies, restaurants, and hospitals.

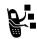

#### FIXED DIAL

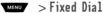

Dial or edit numbers in the fixed dial list.

When you activate the fixed dial feature, users can only call the numbers in the fixed dial list. To activate fixed dial, see the "Fixed Dial" item on page 76.

Fixed dial list entries can be any length. If there is a fixed dial entry for the digits 555, users can call any number that starts with 555.

You must enter your SIM PIN2 code to edit fixed dial entries. In the fixed dial list, you can create, edit, delete, and sort entries just like in the phonebook list. Fixed dial list entries are stored on your SIM card and do not have Type or Voice Name fields.

Note: Employers can use fixed dial to limit employees' phones to a predefined list of numbers, country codes, or other prefixes.

#### **PHONEBOOK**

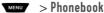

Store names and numbers as entries in your phonebook, then call numbers by selecting them from the phonebook list. See "Phonebook" on page 88.

#### DATEROOK

MENU > Datehook

Use the datebook calendar to schedule and review your appointments. See "Datebook" on page 101.

#### QUICK DIAL

MENU > Quick Dia1

Dial pre-programmed numbers stored on your phone. Your service provider may program your phone with one or more quick dial numbers, such as the customer service number. You can call them by selecting them from the guick dial list.

Note: Your service provider may use a different name for this feature

#### RADIO

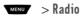

Listen to FM radio stations with the optional Motorola Original™ FM Stereo Radio Headset accessory. This menu feature is displayed only when the FM Stereo Radio Headset is plugged into the accessory connector port on your phone. See "Radio" on page 107.

#### MESSAGES

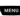

MENU > Messages

Adjust message settings, view and manage the various types of messages your phone can receive and/or send.

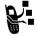

Voicemail Noicemail Listen to your recorded voice

messages. See "Messages-Voicemail" on page 110

Text Msgs Send and receive text messages. See

"Messages—Text" on page 112

Browser Alerts Read alert messages received by your

micro-browser

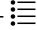

**Info Services** Read information services messages

(subscription-based broadcast messages, such as stock updates, news, and weather reports) that you

have received

**Quick Notes** Select and send pre-written messages

from the quick notes list. See "Sending a Quick Note Text Message" on page

118

**Outbox** View all outgoing text messages,

delivered and undelivered

**Drafts** Store and edit text messages that you

have written but not sent

#### SHORTCUTS Shortcuts

Create keypad or voice shortcuts to menu features. See "Shortcuts" on page 121.

#### **VOICE NOTES**

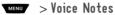

Use the voice key to record messages and phone calls. See "Voice Notes" on page 125.

Note: Recording phone calls is subject to varying laws regarding privacy and recording of conversations.

#### SIM APPLICATIONS

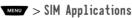

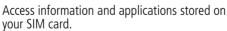

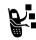

Your SIM card may contain applications that process your outgoing calls, text messages, and other events. Contact your service provider for details.

#### BROWSER

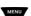

MENU > Browser

Access Web pages and run Web-based applications. The micro-browser delivers WAP (Wireless Application Protocol) pages from your service provider directly to your phone. See "Micro-Browser" on page 131.

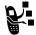

#### CALCULATOR

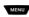

MENU > Calculator

Use your phone as a calculator or currency converter. See "Calculator" on page 142.

#### **GAMES**

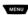

MENU > Games

Plav games on your phone. See "Games" on page 145.

### Settings Menu

#### RING/VIRRATE

**Alert** 

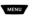

MENU > Settings

> Ring/Vibrate

> Alert

Select a type of ring or vibration alert for incoming calls and messages. See "Ring/Vibrate" on page 150.

#### Alert Detail

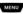

> Settings

> Ring/Vibrate

> Alert Detail

Change details about the current alert profile. Alert represents the name of the alert profile. See "Ring/Vibrate" on page 150.

#### My Tones

MENU

> Settings

> Ring/Vibrate

> My Tones

Create custom alert tones for your phone. See "Use the My Tones Feature" on page 141

#### CALL DIVERT

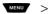

> Settings > Call Divert

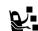

Set options for diverting incoming voice, data, and/or fax calls to another phone number. See "Call Diverting" on page 158.

#### PHONE STATUS

My Tel. Numbers

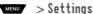

> Phone Status

> Mv Tel. Numbers

View, enter, and edit your name and phone numbers.

#### Credit Info

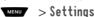

> Phone Status

> Credit Info

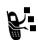

View the credit available, its expiry date, and the date of the last deposit. (This option is only available if you subscribe to a prepay option.)

#### Credit Available

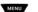

> Settings

> Phone Status

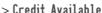

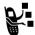

View the credit available. (This option is only available if you subscribe to the advice-of-charge option.)

#### Active Line

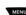

> Settings

> Phone Status

> Active Line

Change the active phone line to make and receive calls from either of the available numbers. (This option is available only to dual-line enabled SIM cards).

#### **Battery Meter**

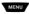

MENU > Settinas

> Phone Status

> Battery Meter

View a detailed battery charge meter.

#### Other Information

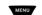

> Settings

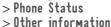

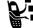

View your phone's feature specifications (if available from the service provider).

#### BROWSER SETUP

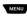

MENU > Settings

> Browser Setup

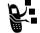

Adjust the micro-browser's network connection settings, or create a new network connection profile.

#### IN-CALL SETUP

Set the features that are active during a call, such as the in-call timer, call waiting, and call answering options.

#### In-Call Timer

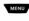

MENU > Settings

> In-Call Setup > In-Call Timer

Adjust call timer display and beep settings. You can set your timer to beep at a selected interval during your calls. (60 seconds is the default.) You can also turn on or off a display timer during calls as follows:

Тіме Display the elapsed time for the

current call

Cost Display the cost of the

> current call (if you subscribe to a call cost option or

advice-of-charge)

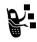

Intal Cost Display the cost of all calls

since the last time you reset the timer (if you subscribe to

a call cost option or advice-of-charge)

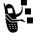

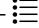

Credit Available Display how much credit you

have left (if you subscribe to

a call cost option or advice-of-charge)

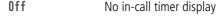

Call Cost Setup

MENU > Settings > In-Call Setup > In-Call Timer

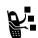

Adjust call cost settings.

You can assign a credit limit so that your phone displays your remaining credit during calls. Your phone notifies you when you approach your limit, and ends the call when you reach it

Your phone network expresses cost in the amount of units used, but this feature lets you tell your phone how to translate the units to a currency.

### Mv Caller ID

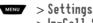

> In-Call Setup > Mv Caller ID

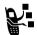

Activate and deactivate the display of your phone number as an ID when you call someone.

#### Talk and Fax

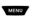

MENU > Settings

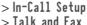

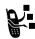

Activate and deactivate the talk/fax service.

Use this feature prior to making a call when you want to talk and then send or receive a fax - all to the same phone number and within the same call.

You can also use the talk then fax feature to send a fax during a call. See "Making a Talk then Fax Call" on page 173.

#### Answer Options

> Settings MENU

> In-Call Setup

> Answer Options

Turn call answering options on or off:

Multi-Kev Answer by pressing any key

**Open to Answer** Answer by opening the flip

### Call Waiting

MENU > Settings

> In-Call Setup

> Call Waiting

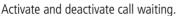

When call waiting is activated and another call arrives while you are on a call, call waiting can play a tone to notify you of the new call. See "Using Call Waiting" on page 49.

#### **SECURITY**

#### Phone Lock

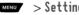

> Settings > Security > Phone Lock

Lock and unlock your phone. See "Locking and Unlocking

#### **Lock Application**

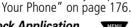

MENU > Settings > Security

> Lock Application

Lock and unlock specific phone applications (such as phonebook or datebook). When an application is locked, users must enter the unlock code to use the application.

#### Fixed Dial

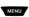

MENU > Settings

> Security

> Fixed Dial

Restrict outgoing calls to numbers on the fixed dial list. See "Fixed Dial" on page 69.

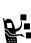

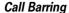

MENU > Settings > Security

> Call Barring

Restrict incoming and outgoing calls. See "Barring Calls" on page 177.

SIM PIN

> Settings > Security > SIM PIN

Switch SIM card protection on and off, so users must enter the SIM card PIN code when they turn on the phone or insert a SIM card. See "Protecting the SIM Card" on page 178.

New Passwords

> Settings > Security

> New passwords

Change your unlock code (originally set to 1234) or your security code (originally set to 000000). See "Assigning a New Code or Password" on page 174.

#### **OTHER SETTINGS**

Personalise

MENU > Settings

> Other Settings

> Personalise

Set several personal phone options:

Main Menu Change the order of the main menu.

(See "Reordering Menu Items" on

page 160.)

**Keys** Change the functions of the soft keys

and smart key in the idle display. (See "Customising a Soft Key Function" on

page 161.)

**Greeting** Change the text displayed

when you turn on your

phone

Quick Dia1 Change quick dial number(s)

Initial Setup

MENU > Settings

> Other Settings

> Initial Setup

Set many basic phone options:

**Time and Date** Set the phone's time and date

**1-Touch Dial** Assign the 1-touch dial feature to

numbers 1to 9 in your phone memory phonebook, or SIM card phonebook. (See "1-Touch Dial Preference" on

page 100.)

**Backlight** Set the amount of time that the display

backlight remains on (this is a model dependant feature), or turn off the backlight to conserve battery power.

**Status Light** Turn the status light off (to conserve

battery power) and on.

Zoom Switch between three lines (Zoom Out)

and two lines (**Zoom In**) of display text.

**Scroll** Force the cursor to stop or wrap around

when it reaches the top or bottom of a

list in the display.

**Animation** Turn animation off (to conserve the

battery) or on. Animation makes your phone's menus move smoothly as you

scroll up and down.

**Language** Set the language for phone menus.

**Battery Save** Adjust the phone's power usage

characteristics to conserve power.

**Contrast Setting** Adjust the contrast setting for your

display.

- 🏣

DTMF

Your phone can send a number to the network as dual tone multi-frequency (DTMF) tones. DTMF tones are used to communicate with automated systems that require you to enter a number such as a code, password, or credit card number. Use this option to set DTMF tones to be long, short or off.

Master Reset

Reset all options back to their original factory settings except for the unlock code, security code, and lifetime timer.

Master Clear

Reset all options back to their original factory settings except for the unlock code, security code, and lifetime timer, and clear all user settings and entries except for information on the SIM card.

**Note:** This option erases all user-entered information stored in your phone's memory, including phonebook and datebook entries. Once you erase the information, it cannot be recovered.

#### Network

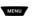

> Settings

> Other Settings

> Network

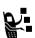

Your service provider registers your phone to a network. You can view information about the current network, change how your phone searches for a network, specify your preferred networks, activate alerts that indicate when a call is dropped or network registration changes, and change your phone's frequency band setting for different geographical regions (1900 MHz or 900/1800 MHz).

Use the **Network Setup** option to change the frequency band setting if you travel from regions using 1900 MHz

(common in North and South America) to regions using 900/1800 MHz (common in Europe and Asia) or vice versa. Contact your service provider for more information regarding global roaming.

## Car Settings

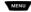

- MENU > Settings
  - > Other Settings
  - > Car Settinus

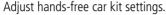

You can set your phone to route calls directly to the car kit when it detects a connection, and automatically answer calls after two rings. See "Hands-Free Use" on page 161.

Note: The use of wireless devices and their accessories may be prohibited or restricted in certain areas. Always obey the laws and regulations on the use of these products.

#### Headset

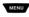

- MENU > Settings
  - > Other Settings
  - > Headset

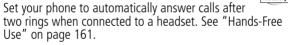

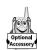

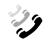

You can use the recent calls menu to view received calls or dialled calls, retrieve the last number stored in the notepad, and view or reset call times and costs.

# Viewing the Received Calls or Dialled Calls List

Your phone keeps lists of the numbers from calls you recently received and dialled, even if the calls did not connect. The lists are sorted from newest to oldest entries. The oldest entries are deleted as new ones are added. Each entry tells you the person's number (or name, if available) and whether the call connected or not. You can call, store, or delete the numbers on these lists.

**Shortcut:** Press to go directly to the dialled calls list from the idle display.

To open the recent calls menu:

| Find the Feature | MENU > Recent Calls                                                                           |  |
|------------------|-----------------------------------------------------------------------------------------------|--|
| Press<br>1       | To<br>scroll to Received Calls or Dialled<br>Calls                                            |  |
| 2 SELECT (>      | select Received Calls or Dialled Calls                                                        |  |
| 3                | scroll to an entry you want to call,<br>store, or delete<br>Note: ✓ means the call connected. |  |

| Press 4 4 | To call the entry's number  Tip: Press and hold for two seconds to send the entry number as DTMF tones. To activate DTMF tones, see the "DTMF" item on page 79. |
|-----------|----------------------------------------------------------------------------------------------------|
| Š         | view the entry's details if <b>View</b> appears above the right key, or store the entry's details in the phonebook if <b>Store</b> appears above the key        |
| or        | onen the Leat Calla Manu to                                                                                                    |
| MENU      | open the Last Calls Menu to<br>perform other procedures as<br>described in the following list                                                                   |

The Last Calls Menu includes the following options:

| Option          | Description                                                                                                    |
|-----------------|----------------------------------------------------------------------------------------------------|
| Store           | Create a phonebook entry with the selected number in the No. field. (This option is not available if STORE appears above the right key, or if the number is already stored as a phonebook entry.) |
| Delete          | Delete the entry. (This option is not available if <b>DELETE</b> appears above the left <b>key</b> .)                                                                                             |
| Delete All      | Delete all entries in the current list.                                                                                                    |
| Hide ID/Show ID | Hide (or show) your caller ID for the next call.                                                                                                    |

| · · |
|-----|
| -/6 |
|     |
|     |
|     |
|     |
|     |
|     |

| Option        | Description                                                                                                    |
|---------------|----------------------------------------------------------------------------------------------------|
| Send Message  | Create a new text message, with the selected number in the <b>To</b> field. See "Sending a Text Message" on page 116.                                                                                             |
| Add Digits    | Add digits to the end of the selected number.                                                                                                    |
| Attach Number | Attach another number from the phonebook or recent calls list to the end of the selected number.                                                                                                    |
| Send Tones    | Send the selected number to the network as DTMF tones, for credit card calling or password entry. (This option is available only during an active call.)  To activate DTMF tones, see the "DTMF" item on page 79. |
| Talk then Fax | Tell the network you want to call and talk to someone, and then send a fax - all to the same number in the same call. See "Making a Talk then Fax Call" on page 173.                                              |

## Using the Notepad

Your phone uses a notepad to store the most recent string of digits entered - either for a phone number that you called or for a number that you entered but did not call.

To call the number, create a phonebook entry, or perform other operations with the number stored in the notepad:

Find the Feature

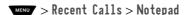

| Press         | To call the number                                                                                                    |
|---------------|----------------------------------------------------------------------------------------------------|
| Or<br>MENU    | open the <b>Dialling Menu</b> (to attach a number or insert a special character). See "Additional Dialling Features" on page 45.              |
| or<br>STORE ( | create a new phonebook entry, with<br>the notepad number copied into the<br><b>No</b> . field. See "Storing a Phonebook<br>Entry" on page 89. |

# **Viewing and Resetting Call Timers**

Your phone tracks and records call times. Use the recent calls menu to view and reset a call timer.

Network connection time is the elapsed time from the moment you connect to your service provider's network to the moment you end the call by pressing . This time includes busy signals and ringing.

The amount of network connection time you track on your resettable timer may not equal the amount of time for which you are billed by your service provider. For billing information, please contact your service provider directly.

You can view the approximate network connection time elapsed during the following calls:

| Timer     | Description                                                                   |  |
|-----------|-------------------------------------------------------------------------------|--|
| Last Call | Time spent on the last call dialled or received. You cannot reset this timer. |  |

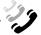

| Timer          | Description                                                                              |
|----------------|------------------------------------------------------------------------------------------|
| Dialled Calls  | Total time spent on dialled calls since the last time you reset this timer.              |
| Received Calls | Total time spent on calls received since the last time you reset this timer.             |
| All Calls      | Total time spent on dialled and received calls since the last time you reset this timer. |
| Lifetime       | Total time spent on all calls on this phone.<br>You cannot reset this timer.             |

To view a call timer:

| Fii | nd the Feature | MENU > Recent Calls<br>> Call Times  |
|-----|----------------|--------------------------------------|
| Pr  | ess            | То                                   |
| 1   |                | scroll to the timer you want to view |
| 2   | SELECT (🗪)     | view the recorded time               |
|     |                |                                      |

To reset the call timer:

| Press     | То                            |  |
|-----------|-------------------------------|--|
| 1 RESET ( | reset the time (if available) |  |
| 2 YES ( ) | confirm the reset             |  |

# **Viewing and Resetting Call Costs**

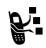

Your phone network can provide the following cost information:

| Cost Tracker   | Description                                                                                                    |
|----------------|----------------------------------------------------------------------------------------------------|
| Credit         | Amount of your credit remaining.                                                                                 |
| Available      | For GSM advice-of-charge, this is only available if you set a credit limit.                                      |
|                | Note: Your phone receives cost information from the GSM advice-of charge-feature or third-party prepay software. |
| Expiry Date    | Date that the available credit expires (available only with a subscription to a prepay option).                  |
| Last Deposit   | Amount of the last deposit (available only with a subscription to a prepay option).                              |
| Last Call      | Amount spent on the last call you dialled or received. You cannot reset this cost tracker.                       |
| Dialled Calls  | Amount spent on calls you dialled since the last time you reset this cost tracker.                               |
| Received Calls | Amount spent on calls you received since the last time you reset this cost tracker.                              |

| _ %   | 9 |
|-------|---|
|       |   |
| eived |   |

| Cost Tracker | Description                                                                                                    |
|--------------|----------------------------------------------------------------------------------------------------|
| All Calls    | Amount spent on all dialled and received calls since the last time you reset this cost tracker.                                        |
|              | You can reset this value separate from Dialled Calls and Received Calls, so Dialled Calls plus Received Calls may not equal All Calls. |

## To view a cost tracker:

| Fii | nd the Feature | MENU > Recent Calls<br>> Call Costs         |
|-----|----------------|---------------------------------------------|
| Pr  | ess            | То                                          |
| 1   |                | scroll to the cost tracker you want to view |
| 2   | SELECT (🗪)     | view the recorded cost                      |

#### To reset the cost tracker:

| Pr | ess          | То                                        |
|----|--------------|-------------------------------------------|
| 1  | RESET (      | reset the cost (if available)             |
| 2  | OK ( <b></b> | enter your PIN2 code to confirm the reset |

You can store a list of names and phone numbers in your phone's electronic phonebook. You can view these entries and call them directly from your phone.

To see the list of names stored in your phonebook, press

Phonebook from the idle display. Scroll to a name and press VIEW () to view details of the phonebook entry as shown in the following display.

## Fields in a Phonebook Entry

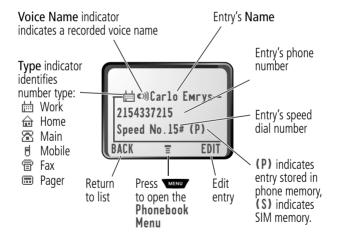

Note: Numbers stored on the SIM card do not have Type or Voice Name information.

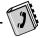

## Storing a Phonebook Entry

A phone number is required for a phonebook entry. All other information is optional.

You can store a phonebook entry on your **phone** or on the **SIM card**. Entries with a speed dial number from 1 to 500 are stored on the phone. To store a phonebook entry on your SIM card, assign a speed dial number of 501 or higher to the entry when you create it. The total number entries you can store on your SIM card is dependent on your service provider.

**Shortcut:** Enter a phone number in the idle display, then press **STORE** () to create a phonebook entry with the number in the **No**. field. Go directly to step 1 in the following procedure to enter additional information and store the entry.

Note: You can also use the following procedure to store a fixed dial entry by scrolling to and selecting Fixed Dial.

Z > Dhonobook

### Enter Information

Eind the Easture

| FII   | na the reature     | MENU > New                                                                  |
|-------|--------------------|-----------------------------------------------------------------------------|
| Press |                    | То                                                                          |
| 1     | CHANGE (           | select Name                                                                 |
| 2     | keypad keys        | enter a name for the phonebook<br>entry (see "Entering Text" on page<br>58) |
| 3     | OK ( <b>&gt;</b> ) | store the name                                                              |
| 4     | CHANGE (           | select No.                                                                  |
| 5     | keypad keys        | enter the phone number                                                      |
|       | ·                  | ·                                                                           |

| Press |                                                                       | То                                                                                                    |
|-------|-----------------------------------------------------------------------|----------------------------------------------------------------------------------------------------|
| 6     | OK ( <b>&gt;</b> )                                                    | store the phone number                                                                                                    |
| 7     | CHANGE (                                                              | select <b>Type</b>                                                                                                    |
|       |                                                                       | Note: This option is not available for entries stored on a SIM card.                                                                                        |
| 8     | 8                                                                     | scroll to the type of phone number                                                                                                    |
| 9     | SELECT (>                                                             | select the number type                                                                                                    |
| 10    | RECORD (                                                              | record a voice name for the entry, if desired                                                                                                    |
|       | or                                                                    | 4651164                                                                                                    |
|       | Go to step 11 if you do not want to record a voice name for the entry | See "Recording a Voice Name For a Phonebook Entry" on page 91.                                                                                              |
|       |                                                                       | Note: This option is not available for entries stored on a SIM card.                                                                                        |
| 11    | 8                                                                     | scroll to <b>Speed No</b> ., the number to speed dial the entry                                                                                             |
|       |                                                                       | The next available speed dial number is assigned to a new phonebook number by default.                                                                      |
| 12    | CHANGE (                                                              | select <b>Speed No</b> . if you want to change it                                                                                                    |
| 13    | keypad keys                                                           | enter a different speed number, if desired                                                                                                    |
|       |                                                                       | Note: Entries with a speed dial number from 1 to 500 are stored on the phone. Entries with a speed dial number of 501 or higher are stored on the SIM card. |

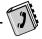

| Press         | 10                                                                                                    |
|---------------|----------------------------------------------------------------------------------------------------|
| 14 OK (🗪)     | save the modified speed number                                                                                     |
|               | If your chosen speed number is already assigned to another entry, you are asked if you want to replace that entry. |
| 15 SELECT (🗪) | select MORE if you want to create another entry with the same Name                                                 |
|               | Note: You must enter a name and number to use this option.                                                         |

## Complete Phonebook Entry

When you are finished entering information for a phonebook entry:

| Press  | То                                               |
|--------|--------------------------------------------------|
| DONE ( | store the entry and return to the phonebook list |

# Recording a Voice Name For a Phonebook Entry

You can record a voice name when you create a new phonebook entry, or when you edit a previously stored phonebook entry. This lets you use voice dial to call the number without dialling (see "Voice Dial" on page 93).

Note: You cannot record a voice name for an entry stored on a SIM card.

**Tip:** Make your voice recording in a quiet location. Hold the phone about four inches (10 centimetres) from your mouth, and speak directly into the phone's microphone in a normal tone of voice.

| Find the Feature > Phonebook |                                                                                                    |                                                                                       |
|------------------------------|----------------------------------------------------------------------------------------------------|---------------------------------------------------------------------------------------|
| Do This To                   |                                                                                                    |                                                                                       |
| 1                            | Press 🖪                                                                                                   | scroll to the entry that needs a voice name                                           |
| 2                            | Press VIEW (>>)                                                                                           | display the entry's detailed view                                                     |
| 3                            | Press <b>EDIT</b> ( )                                                                                     | edit the phonebook entry                                                              |
| 4                            | Press 🛢                                                                                                   | scroll to Voice Name                                                                  |
| 5                            | Press <b>RECORD</b> (                                                                                     | begin the recording process The phone displays <b>Press Voice key then say name</b> . |
| 6                            | Press and release the voice key on the right side of your phone and say the entry's name (in two seconds) | record the voice name The phone displays Press Voice Key then REPEAT name.            |
| 7                            | Press the voice key and repeat the name                                                                   | confirm the voice name<br>The phone displays <b>Trained</b> :<br><b>Voice Name</b> .  |
| 8                            | Press <b>DONE</b> (                                                                                       | store the voice name                                                                  |

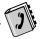

## Dialling a Phonebook Entry

You can use the phonebook list, voice dial, speed dial, or 1-touch dial to call a number stored in your phonebook. To use speed dial, see "Dialling With Speed Dial" on page 43. To use 1-touch dial, see "Dialling With 1-Touch Dial" on page 44.

### Phonebook List

To call a number in the phonebook list:

| Find the Feature | MENU > Phonebook                               |
|------------------|------------------------------------------------|
| Press<br>1       | <b>To</b> scroll to the entry you want to call |
| 2 4              | make the call                                  |

#### Voice Dial

To call a number using voice dial:

| Do This                                                                                                   | Result                                                                                                    |
|----------------------------------------------------------------------------------------------------|----------------------------------------------------------------------------------------------------|
| Press and release the voice key on the right side of your phone and say the entry's name (in two seconds) | Your phone goes to the entry in<br>the phonebook list, repeats the<br>voice name, waits two seconds,<br>then automatically dials the call. |

# Editing a Phonebook Entry

You can edit a phonebook entry stored on your phone or the SIM card.

#### Notes:

- If you change an entry's speed dial number, the entry is moved to the new speed dial location and the original entry is deleted. Entries with a speed dial number from 1 to 500 are stored on the phone. Entries with a speed dial number of 501 or higher are stored on the SIM card.
- You can also use the following procedure to edit a fixed dial entry by scrolling to and selecting Fixed Dial.

| Fii | nd the Feature | > Phonebook                          |
|-----|----------------|--------------------------------------|
| Pr  | ess            | То                                   |
| 1   | 8              | scroll to the entry you want to edit |
| 2   | VIEW (         | display the entry's detailed view    |
| 3   | EDIT (         | edit the phonebook entry             |
| _   |                | can the phonesook entry              |

Edit a phonebook entry or fixed dial entry by following the procedures described in "Storing a Phonebook Entry" on page 89.

## Deleting a Phonebook Entry

To delete a phonebook entry:

| Find the Feature | MENU > Phonebook                       |
|------------------|----------------------------------------|
| Press            | То                                     |
| 1 🖁              | scroll to the entry you want to delete |
| 2 MENU           | open the <b>Phonebook Menu</b>         |

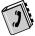

| Press |            | То                      |
|-------|------------|-------------------------|
| 3     | 8          | scroll to <b>Delete</b> |
| 4     | SELECT (🗪) | select <b>Delete</b>    |
| 5     | YES (      | confirm the deletion    |

# Copying Phonebook Entries Between the Phone and SIM Card

You can copy one or more phonebook entries from your phone to the SIM card or from the SIM card to your phone.

#### Notes:

- This procedure copies the original entry to a new location. It does not delete the original entry.
- The SIM card cannot store Type and Voice Name data for entries. If you try to copy an entry with a type or voice name to the SIM card, the phone asks you for confirmation before dropping this information and copying the entry.

## Copy a Single Entry

To copy a single phonebook entry from your phone to your SIM card or from the SIM card to your phone:

Find the Feature > Phonebook

| Pro<br>1 | ess                | <b>To</b> scroll to the entry you want to copy <i>Note: Entries with a speed dial number from 1 to 500 are stored on the phone. Entries with a speed dial number of 501 or higher are stored on the SIM card.</i> |
|----------|--------------------|----------------------------------------------------------------------------------------------------|
| 2        | MENU               | open the <b>Phonebook Menu</b>                                                                                                    |
| 3        | 8                  | scroll to Copy Entry                                                                                                    |
| 4        | SELECT (           | select Copy Entry                                                                                                    |
|          |                    | The phone displays the <b>Copy To</b> form, with the next available speed dial number.                                                                                                    |
| 5        | keypad keys        | edit the speed dial number on the Copy To form.                                                                                                    |
| 6        | OK ( <b>&gt;</b> ) | approve the copy to the speed dial number                                                                                                    |
|          |                    | The phone displays the <b>Stored</b> message. You can now delete the old phonebook entry, if desired.                                                                                                    |

# **Copy Multiple Entries**

To copy multiple phonebook entries from your phone to your SIM card or from the SIM card to your phone:

Find the Feature Phonebook

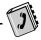

| Press |                    | То                                                                                                    |
|-------|--------------------|----------------------------------------------------------------------------------------------------|
| 1     | MENU               | open the Phonebook Menu                                                                                                    |
| 2     | 8                  | scroll to Copy Entries                                                                                                    |
| 3     | SELECT (           | select Copy Entries                                                                                                    |
|       |                    | The phone displays the <b>Copy Entries</b> form.                                                                                                    |
| 4     | 8                  | scroll to From (start)                                                                                                    |
| 5     | CHANGE (           | select From (start)                                                                                                    |
| 6     | keypad keys        | enter the first (lowest) speed dial<br>number in the range of entries that<br>you want to copy                                                                        |
|       |                    | Note: Entries with a speed dial<br>number 0f 1 to 500 are stored on the<br>phone. Entries with a speed dial<br>number of 501 or higher are stored<br>on the SIM card. |
| 7     | OK ( <b>&gt;</b> ) | store the number and return to the <b>Copy Entries</b> form                                                                                                    |
| 8     | 8                  | scroll to From (end)                                                                                                    |
| 9     | CHANGE (           | select From (end)                                                                                                    |
| 10    | keypad keys        | enter the last (highest) speed dial<br>number in the range of entries that<br>you want to copy                                                                        |
| 11    | OK ( <b>&gt;</b> ) | store the number and return to the <b>Copy Entries</b> menu                                                                                                    |
| 12    | 8                  | scroll to To (start)                                                                                                    |
| 13    | CHANGE (🗪)         | select To (start)                                                                                                    |

| Pres<br>14 | <b>ss</b><br>keypad keys | <b>To</b> enter the first (lowest) new speed dial number for the entries' new location                          |
|------------|--------------------------|----------------------------------------------------------------------------------------------------|
| 15         | OK ( <b>&gt;</b> )       | store the number and return to the <b>Copy Entries</b> menu                                                     |
| 16         | DONE (                   | copy the entries The phone displays the Copied Entries message. You can now delete the old entries, if desired. |

# Checking Phonebook Capacity

You can check your phonebook's capacity to see how much space is left for storing phonebook entries on your phone and on your SIM card. For entries stored on the phone, your phone displays a memory meter that shows how much memory space remains to store phonebook and datebook entries. For the SIM card, your phone lists the number of phonebook entries used and the number available.

| Find the Feature | MENU > Phonebook                         |
|------------------|------------------------------------------|
| Press            | To open the Phonebook Menu               |
| 2 8              | scroll to Phone Capacity or SIM Capacity |

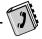

#### **Press**

3 SELECT (>>)

#### Tο

select Phone Capacity or SIM Capacity

The phone displays the phone memory meter, or the number of SIM card phonebook entries available.

# Synchronising with TrueSync Software

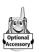

You can synchronise phonebook entries between your phone and computer or hand-held device with Starfish TrueSync<sup>®</sup> software, a Motorola accessory product. See the TrueSync user quide for more information.

Note: TrueSync software is designed to synchronise with basic features of many popular Personal Information Management (PIM) software and hardware products.

## Setting Up the Phonebook

You can specify the sort order for your phonebook entries and the location of your 1-touch dial entries.

#### Phonebook List Sort Preference

You can set up your phone to sort your phonebook list by speed dial number (the standard), name, or voice dial.

**Tip:** The voice dial sort is identical to the name sort, except that the entries with voice name tags appear first.

Find the Feature

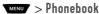

| Press |           | То                           |
|-------|-----------|------------------------------|
| 1     | MENU      | open the Phonebook Menu      |
| 2     | 8         | scroll to <b>Setup</b>       |
| 3     | SELECT (  | select <b>Setup</b>          |
| 4     | 8         | scroll to <b>Sort by</b>     |
| 5     | CHANGE () | select <b>Sort by</b>        |
| 6     | 8         | scroll to the entry you want |
| 7     | SELECT (  | select the entry you want    |

## 1-Touch Dial Preference

Your phone lets you specify whether your 1-touch dial entries are located on the phone or the SIM card:

| Find the Feature | MENU > Settings  |
|------------------|------------------|
|                  | > Other Settings |
|                  | > Initial Setup  |

| Press |            | То                          |
|-------|------------|-----------------------------|
| 1     | 8          | scroll to 1-Touch Dial      |
| 2     | CHANGE ()  | select 1-Touch Dia1         |
| 3     | 8          | scroll to the list you want |
| 4     | SELECT (🗪) | select the list you want    |

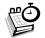

The datebook is a calendar that lets you schedule and organise events such as appointments and meetings. You can review your schedule of events for the week or by the day, and have the datebook play a reminder alarm for specific events.

Note: You must set the correct time and date in order to use the datebook. Use the time and date feature (see page 73) to set the time and date.

To schedule or review events in the datebook:

Find the Feature > Datebook

### Week View

When you open the datebook, your phone displays a calendar for the week. Lines or filled boxes under each day indicate scheduled events.

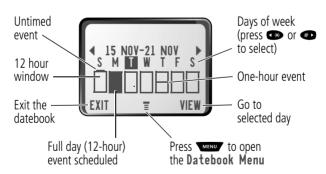

## Day View

Select a day in the week view and press **VIEW** ( ) to see the day's events. You can store, edit, view, copy, and delete any event from the day view.

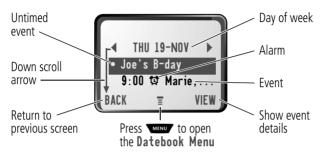

## **Event View**

Select an event in the day view and press **VIEW** ( ) to open the detailed event view. You can edit, copy, and delete events from the event view.

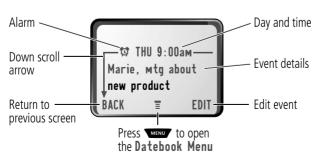

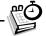

## Storing a New Event

A title is required for a datebook event. All other information is optional.

See "Selecting a Feature Option" on page 55 for instructions on scrolling to and selecting options.

| Press |                    | То                                                                                           |
|-------|--------------------|----------------------------------------------------------------------------------------------|
| 1     | CHANGE (🗪)         | select Title                                                                                 |
| 2     | keypad keys        | enter a title for the event (see<br>"Entering Text" on page 58)                              |
| 3     | OK ( <b>&gt;</b> ) | store the event title                                                                        |
| 4     | 8                  | scroll to other fields and enter information as necessary                                    |
|       |                    | Other fields let you enter start time, duration, date, repeating events, and reminder alarm. |
| 5     | DONE (             | store the new event and return to the day view                                               |

# **Changing Event Information**

To change information about an existing event:

Find the Feature Datebook

| Press |                          | То                                               |
|-------|--------------------------|--------------------------------------------------|
| 1     | <b>(*)</b> Or <b>(#)</b> | scroll to the scheduled event day                |
| 2     | VIEW (                   | display the day view                             |
| 3     | 8                        | scroll to the event you want to change           |
| 4     | VIEW (                   | display the event view                           |
| 5     | EDIT (                   | edit the event                                   |
| 6     | 8                        | scroll to the detail you want to change          |
| 7     | CHANGE ()                | edit the information                             |
| 8     | keypad keys              | enter the new information                        |
| 9     | DONE (                   | store the information and return to the day view |

# Copying an Event

To copy information from a current event to a new event:

| Find the Feature |        | MENU > Datebook                   |
|------------------|--------|-----------------------------------|
| Press            |        | То                                |
| 1                | * or * | scroll to the scheduled event day |
| 2                | VIEW ( | display the day view              |
| 3                | 8      | scroll to the event to copy       |
| 4                | MENU   | open the Datebook Menu            |

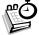

| Press |             | То                                                                                       |
|-------|-------------|------------------------------------------------------------------------------------------|
| 5     | 8           | scroll to <b>Copy</b>                                                                    |
| 6     | SELECT (🗪)  | copy the event                                                                           |
| 7     | YES (       | confirm the copy                                                                         |
|       |             | Your phone assumes that you want to change the date, and displays the <b>Date</b> field. |
| 8     | keypad keys | enter the date information                                                               |
| 9     | <b>(</b>    | move to the month, day, and year                                                         |
| 10    | DONE (      | save the copy of the event                                                               |
| 11    | 8           | scroll to event details and edit the information as necessary                            |
| 12    | DONE (      | store the new event and return to the day view                                           |

# **Deleting an Event**

| ГШ    | nd the reature | MENO > Datebook                   |
|-------|----------------|-----------------------------------|
| Press |                | То                                |
| 1     | Or #D          | scroll to the scheduled event day |
| 2     | VIEW (🗪)       | display the day view              |
| 3     | 8              | scroll to the event to delete     |
| 4     | MENU           | open the <b>Datebook Menu</b>     |
| 5     | 8              | scroll to <b>Delete</b>           |

| Press 6 SELECT ( ) | To select Delete                                                                                      |
|--------------------|----------------------------------------------------------------------------------------------------|
|                    | For non-repeating events, go to step 7. For repeating events, the phone displays a delete event menu: |
| a 🖺                | scroll to This Event Only or Repeat Events                                                            |
| b SELECT (         | select the event(s) to delete                                                                         |
| 7 YES ( <b></b>    | confirm the deletion                                                                                  |
|                    | The phone briefly displays a <b>Deleted</b> : message and returns you to the day view.                |

# Radio

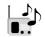

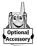

You can use your phone to tune, store presets, and listen to FM radio stations when the optional Motorola Original™ FM Stereo Radio Headset accessory is plugged into the phone's accessory connector port.

# Turning the Radio On and Off

| Press     | То                        |
|-----------|---------------------------|
| Radio (🗪) | turn the radio on and off |

Alternatively, you can use the following procedure:

| Press |                                 | То                       |
|-------|---------------------------------|--------------------------|
| 1     | MENU                            | open the menu            |
| 2     | 8                               | scroll to Radio          |
| 3     | <b>On</b> ( ) or <b>Off</b> ( ) | turn the radio on or off |

Note: The Radio ( ) soft key option and Radio menu feature are displayed only when the FM Stereo Radio Headset is plugged into the accessory connector port.

# Tuning a Station

| Do This | То                                      |
|---------|-----------------------------------------|
| Press 🕽 | scroll up or down to the next frequency |
| or      | scroll up or down to the next available |

Press and hold stereo station

## Radio

## Storing a Preset

To store a station to a preset that you can recall later:

| Do This                               | То                                            |
|---------------------------------------|-----------------------------------------------|
| Press and hold a number key (1 to • ) | assign its preset number to the tuned station |

## Selecting a Preset

To select a preset radio station:

| Press                 | То                                              |
|-----------------------|-------------------------------------------------|
| a number key (🕩 to 🥯) | tune the station stored at that preset location |

# Making and Receiving Calls With the Radio On

Your phone interrupts the radio signal and rings or vibrates as usual to notify you of an incoming call, message, or other event. When you receive a call:

| Do This                                                       | То                                                                                                    |
|---------------------------------------------------------------|----------------------------------------------------------------------------------------------------|
| Press <b>IGNORE</b> (                                         | ignore the call                                                                                                  |
| Press ANSWER (>>)                                             | answer the call                                                                                                  |
| or Press the button on the FM Stereo Radio Headset microphone | Note: You can use the FM<br>Stereo Radio Headset<br>microphone to converse with<br>the other party during a call |

#### Radio

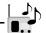

To end the call and resume the FM broadcast:

Do This To

Press end the call

or

Press and hold the button on the FM Stereo Radio Headset microphone

Turn the radio off before dialling outgoing calls from the phone keypad. You do not have to turn off the FM radio feature to dial emergency numbers, or numbers selected from your phonebook or other lists.

**Tip:** To dial a recently called number, press **₫** or the button on the FM Stereo Radio Headset microphone to go to the dialled calls list. For more information, see "Recent Calls" on page 81.

# Messages—Voicemail

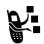

You can listen to your voicemail messages by calling your network voicemail phone number. Voicemail messages are stored on the network - not on your phone. Contact your service provider for more details.

# Storing Your Voicemail Number

Store your voicemail number in your phone to make it faster and easier to use voicemail. Your voicemail number is provided by your service provider.

| Fin                 | d the Feature      | MENU > Messages MENU > Voicemail Setup    |
|---------------------|--------------------|-------------------------------------------|
| Press 1 keypad keys |                    | <b>To</b> enter the phone number for your |
| •                   | Keypaa Keys        | voicemail                                 |
| 2                   | OK ( <b>&gt;</b> ) | store the number                          |

# Receiving a New Voicemail Message

When you receive a voicemail message, your phone displays the (voice message waiting) indicator and a **New VoiceMail** notification. (Some networks only indicate when you have messages, whether they are new or not.) If reminders are turned on, your phone sends a reminder every five minutes until you close the new message notification, listen to the message, or turn off your phone. (See "Reminders" on page 148.)

# Messages—Voicemail

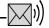

From the new message notification:

Do This

Tο

Press CALL (>>)

call your voicemail phone number and listen to the message

# Listening to a Voicemail Message

To listen to your voicemail messages at any time:

Find the Feature

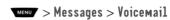

Your phone calls the voicemail phone number you stored. If you do not have a voicemail number stored, the phone guides you through storing a number.

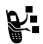

Find the Feature

Text messages are brief messages that you can send and receive (such as **Where are we meeting?**). Received messages appear on your phone display or in your text message inbox.

Quick notes are pre-written text messages that you can customize and send quickly.

You must set up the text message inbox before you can send and receive these messages. The total number of messages the inbox can hold depends on the length of the messages, and the number of other messages and drafts stored in your phone.

Note: Your service provider may have already programmed the text message inbox settings for you.

MENU > Messages

# Setting Up the Text Message Inbox

|    |                    | MENU > Text Msg Setup                                                             |
|----|--------------------|-----------------------------------------------------------------------------------|
| Pr | ess                | То                                                                                |
| 1  | CHANGE (           | change the <b>Srvce Centre No</b> . which is provided by your service provider    |
| 2  | keypad keys        | enter the phone number for the service centre that handles your outgoing messages |
| 3  | OK ( <b>&gt;</b> ) | store your service centre number                                                  |
| 4  | CHANGE (           | change the <b>Expire After</b> period                                             |
|    |                    |                                                                                   |

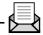

| Press |                    | То                                                                                                    |
|-------|--------------------|----------------------------------------------------------------------------------------------------|
| 5     | keypad keys        | enter the expiry period - the number<br>of days your network tries to send<br>unreceived messages         |
| 6     | OK ( <b>&gt;</b> ) | store the expiry period                                                                                   |
| 7     | CHANGE ()          | change the Reply Type                                                                                     |
| 8     | 8                  | scroll to the default type of replies<br>you want to send - text messages, or<br>other formats            |
| 9     | OK ( <b>&gt;</b> ) | store the reply type                                                                                      |
| 10    | CHANGE (           | change the <b>Cleanup</b> setting                                                                         |
| 11    | 8                  | scroll to the period of time that<br>messages stay in your inbox                                          |
| 12    | SELECT (🗪)         | select the cleanup period  If you select <b>Custom</b> , continue.  Otherwise, the procedure is complete. |
| 13    | 8                  | change the entry for the number or label                                                                  |
| 14    | ** Or #•           | switch between the number and the label                                                                   |
| 15    | DONE (             | store the custom cleanup period after you finish entering all information                                 |

## Receiving a Text Message

Note: You must set up the text message inbox before you can receive text messages. See "Setting Up the Text Message Inbox" on page 112.

When you receive a new message, your phone displays the (message waiting) indicator and a **New Message** notification, and gives an alert. If reminders are turned on, your phone sends a reminder every five minutes until you close the new message notification, read the message, or turn off your phone. (See "Reminders" on page 148.)

From the new message notification:

| Press    | То                                                                                 |
|----------|------------------------------------------------------------------------------------|
| READ (🗪) | open the message (or your text<br>message inbox if there are multiple<br>messages) |

As memory space for storing messages gets close to full, the (message waiting) indicator flashes and your phone displays **Memory is Low!** when you receive a new message. When no more messages can be stored, your phone displays **Memory is Full!** and the network temporarily holds your new messages. To receive these new messages, you must delete some existing messages from your inbox, outbox, or drafts folder.

# Reading, Locking, or Deleting a Text Message

You can open your text message inbox to read, lock, or delete messages at any time.

Messages in the text message inbox are sorted from newest to oldest. The oldest messages are deleted automatically as

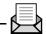

specified by the inbox cleanup setting (see "Setting Up the Text Message Inbox" on page 111). If you want to save a message, you should lock it to prevent it from being deleted during cleanup.

| Find the Feature |                  | MENU > Messages > Text Msgs                                                                  |
|------------------|------------------|----------------------------------------------------------------------------------------------|
| Pr<br>1          | ess              | To<br>scroll to the message you want                                                         |
| 2                | READ (🗪)         | open the message                                                                             |
| 3                | SAVE (           | close the message without changes                                                            |
|                  | or<br>DELETE ( ) | delete the message                                                                           |
|                  | OT<br>MENU       | open the <b>Text Msg Menu</b> to perform other procedures as described in the following list |

#### The **Text Msg Menu** includes the following options:

| Option    | Description                                                                                |
|-----------|--------------------------------------------------------------------------------------------|
| Call Back | Call the number in the message header or the message text.                                 |
| Go To     | Go to a Web address (URL) in the message.                                                  |
| Reply     | Open a new text message, with the message's <b>Reply To</b> number in the <b>To</b> field. |

| Option         | Description                                                                             |
|----------------|-----------------------------------------------------------------------------------------|
| Forward        | Open a copy of the text message, with an empty To field.                                |
| Lock/Unlock    | Lock or unlock the message.                                                             |
| Store Number   | Open a new phonebook entry with the message's embedded number in the <b>No</b> . field. |
| Delete         | Delete the message or all inbox messages.                                               |
| or             | Press <b>YES</b> ( ) to confirm the deletion.                                           |
| Delete All     |                                                                                         |
| Create Message | Open a new text message form.                                                           |
| Setup          | Open the inbox setup menu.                                                              |

# Sending a Text Message

You can create and send a text message to one or more recipients. The text message feature lets you manually enter each recipient's phone number or email address, or select one or more numbers/addresses from the phonebook or recent calls lists. When you manually enter phone numbers and/or email addresses in the **To** field, you must insert a space between each phone number/address. Press and hold to insert a space as needed.

Note: If you receive and answer a call while composing a text message, your phone stores the message in the drafts folder and closes the message editor. Your message is also stored in the

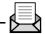

drafts folder if you respond to a missed call notification while using the message editor.

| Find the Feature |                    | MENU > Messages MENU > Create Message                                                                                                    |
|------------------|--------------------|----------------------------------------------------------------------------------------------------|
| Pr               | ess                | То                                                                                                    |
| 1                | CHANGE (🗪)         | select To                                                                                                    |
| 2                | keypad keys        | enter one or more phone numbers where you want to send the message                                                                                          |
|                  |                    | <b>Tip:</b> Remember to press and hold<br><b>▶</b> to add a space between<br>numbers that you enter manually.                                               |
|                  | or<br>Browse (🗪)   | select one or more phone numbers<br>from the phonebook or recent calls<br>lists                                                                             |
| 3                | OK ( <b>&gt;</b> ) | store the numbers                                                                                                    |
| 4                | CHANGE (🗪)         | select <b>Msg</b>                                                                                                    |
| 5                | keypad keys        | enter the text message (see "Entering<br>Text" on page 58)                                                                                                  |
|                  |                    | <b>Note:</b> Message length is limited.<br>When 40 or fewer characters remain,<br>a two-digit counter at the top of the<br>display shows how many are left. |
| 6                | OK ( <b>&gt;</b> ) | store the text message                                                                                                    |
| 7                | DONE (             | finish the message<br>Your phone displays<br>Send Message Now?                                                                                              |

| Pre<br>8 | ess<br>YES (                 | <b>To</b> send the message                                                                                                    |
|----------|------------------------------|----------------------------------------------------------------------------------------------------|
|          | or<br>N0 ( <b>&gt;&gt;</b> ) | cancel the message or save it as a draft A saved message is stored in the drafts folder, where you can edit it and send it at a later time. |

# Sending a Quick Note Text Message

Sending a Quick Note Text Message Quick notes are short, prewritten text messages that you can select, edit, and send quickly (for example, **Meet me at** ...). You can also create new quick note messages and store them for later use.

To send a quick note message:

| Find the Feature |          | MENU > Messages > Quick Notes                                                                  |
|------------------|----------|------------------------------------------------------------------------------------------------|
| Press            |          | То                                                                                             |
| 1                | 8        | scroll to the quick note                                                                       |
| 2                | Read (🗪) | read the quick note                                                                            |
|                  | or       |                                                                                                |
|                  | MENU     | open the <b>Quick Note Menu</b> to perform other procedures as described in the following list |

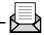

The Quick Note Menu includes the following options:

| Option         | Description                                                                                                    |
|----------------|----------------------------------------------------------------------------------------------------|
| Create Message | Open an editor where you can create a new quick note.                                                                                                    |
|                | Enter text and press <b>OK</b> ( ) to save it as a quick note.                                                                                                    |
| Edit           | Open an editor where you can edit the selected quick note.                                                                                                    |
|                | Edit the quick note text and press OK ( ) to save your changes.                                                                                                    |
| Delete         | Delete the selected quick note.                                                                                                    |
| Send           | Open a new message, with the selected quick note text in the Msg field.                                                                                                    |
|                | Complete the other fields in the message (for details, see "Sending a Text Message" on page 116).                                                                                   |
|                | To send the quick note to multiple recipients, enter multiple phone numbers in the <b>To</b> field as decribed in step 2 of the procedure for "Sending a Text Message" on page 116. |

# Viewing the Status of Sent Text Messages

Text messages that you send are stored in the outbox. To view the contents of your outbox:

Find the Feature Messages > Outbox

Messages are sorted from newest to oldest.

The following icons indicate message status:

**X** = Sending failed

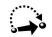

Your phone includes several pre-programmed shortcuts. You can create additional shortcuts, if you like, to mark frequently used menu items

#### Standard Shortcuts

The following shortcuts are pre-programmed in your phone. You cannot edit or delete these shortcuts.

| Do This                              | То                                               |
|--------------------------------------|--------------------------------------------------|
| Press MENU, then press and hold MENU | zoom in/out your phone's display view            |
| (within two seconds)                 | (See "Changing the Zoom Setting" on page 28.)    |
| Press MENU #                         | display your phone number                        |
| Press 4                              | go to the dialled calls list                     |
|                                      | (See "Recent Calls" on page 81.)                 |
| Press 🖨                              | exit the menu system, return to the idle display |

#### User-Settable Shortcuts

You can create shortcuts to many menu features and applications. A shortcut takes you directly to the menu item, or performs the menu action (if applicable).

# Creating a Shortcut

You can assign a keypad shortcut, or both a keypad shortcut and a voice shortcut to a menu item.

A voice shortcut lets you go directly to a menu item by saying its shortcut name.

**Tip:** Make your voice recording in a quiet location. Hold the phone about 10 centimetres from your mouth, and speak directly into the phone's microphone in a normal tone of voice.

| Do | o This                                                    | То                                                      |
|----|-----------------------------------------------------------|---------------------------------------------------------|
| 1  | Press MENU                                                | enter the menu system                                   |
| 2  | Scroll to the item to which you want to assign a shortcut | highlight the menu item                                 |
| 3  | Press and hold MENU                                       | open the shortcut editor                                |
|    |                                                           | The phone displays:                                     |
|    |                                                           | Assign Shortcut for: "Item"?                            |
|    |                                                           | where <i>Item</i> is the name of the item you selected. |
| 4  | Press <b>YES</b> (                                        | view shortcut options                                   |

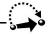

| Do | This                                                                                                    | То                                                                                                    |
|----|----------------------------------------------------------------------------------------------------|----------------------------------------------------------------------------------------------------|
| 5  | Press <b>CHANGE</b> ( )                                                                                      | change the keypad shortcut<br>number, if necessary                                                                             |
|    | or                                                                                                    |                                                                                                    |
|    | Press <b>DONE</b> (                                                                                          | select the default keypad<br>shortcut number and close the<br>shortcut editor if you do not<br>want to assign a voice shortcut |
|    | or                                                                                                    | scrall to Vaine if you want to                                                                                                 |
|    | Press 🕽                                                                                                    | scroll to <b>Voice</b> if you want to assign a voice shortcut                                                                  |
| 6  | Press <b>RECORD</b> (                                                                                        | begin the recording process                                                                                                    |
|    |                                                                                                    | The phone displays <b>Press Voice key then say voice shortcut</b> .                                                            |
| 7  | Press and release the voice key on the right side of your phone and say the shortcut's name (in two seconds) | record the shortcut name The phone displays <b>Press Voice key then REPEAT voice shortcut</b> .                                |
| 8  | Press and release the                                                                                        | confirm the shortcut name                                                                                                    |
|    | voice key and repeat<br>the name                                                                             | The phone displays <b>Trained</b> : <b>Voice Shortcut</b>                                                                      |
| 9  | Press <b>DONE</b> (                                                                                          | store the shortcut name and close the shortcut editor                                                                          |

# **Using Shortcuts**

You can use a shortcut from the idle display, while on a call, or while scrolling through a menu.

# Use a Keypad Shortcut

If you know the shortcut number:

| Pr | ess                   | То                                              |
|----|-----------------------|-------------------------------------------------|
| 1  | MENU                  | open the menu                                   |
| 2  | the shortcut's number | go to the menu item, or perform the menu action |

#### Select a Shortcut From the List

To select a shortcut from the shortcut list:

Find the Feature > Shortcuts > the shortcut you want

#### Use a Voice Shortcut

To use a voice shortcut:

| Do This |                                                                                                    | То                                                 |
|---------|----------------------------------------------------------------------------------------------------|----------------------------------------------------|
| 1       | Press MENU                                                                                                    | open the menu                                      |
| 2       | Press and release the<br>voice key on the right<br>side of your phone and<br>say the shortcut's name<br>(in two seconds) | go to the menu item, or perform<br>the menu action |

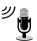

The voice note feature lets you record personal messages or phone calls. You can play back a voice note at any time. There are no pre-recorded voice notes on your phone.

# Recording a Voice Note

Use this procedure to record a voice note when the idle display is visible, or use it during a phone call to record the call. Your phone plays an alert tone to notify the other party that the call is being recorded.

Note: Recording phone calls is subject to varying laws regarding privacy and recording of conversations.

**Tip:** Make your voice recording in a quiet location. Hold the phone about 10 centimetres from your mouth, and speak directly into the phone's microphone in a normal tone of voice.

| Do | This                                                                                                    | Result                                                                                        |  |
|----|----------------------------------------------------------------------------------------------------|-----------------------------------------------------------------------------------------------|--|
| 1  | Press and hold the voice<br>key on the right side of your<br>phone for the duration of<br>the recording. | A tone sounds in the earpiece and the phone displays the <b>Recording Voice Note</b> message. |  |
| 2  | Speak your voice note into the phone while continuing to hold the voice key.                             | The phone records your voice note and displays a recording timer.                             |  |
| 3  | Release the voice key to stop recording.                                                                 | The phone displays the voice notes list number and the total recording time.                  |  |

## Viewing the Voice Notes List

The voice notes list shows all your voice notes along with other important information and features.

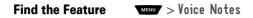

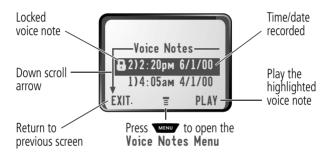

**New Voice Note** appears at the end of the list or by itself if no voice notes are stored. Select **New Voice Note** to view instructions on how to record a new voice note.

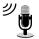

# Playing a Voice Note

| Find the Feature |          | MENU > Voice Notes       |
|------------------|----------|--------------------------|
| Pr               | ess      | То                       |
| 1                | 8        | scroll to the voice note |
| 2                | PLAY (🇪) | play the voice note      |

When an optional Motorola Original™ headset accessory or FM Stereo Radio Headset accessory is connected to your phone, voice note playback is automatically routed to the headset.

**Tip:** You can play a voice note while taking a call. It won't be transmitted to the other party.

## Playback Screen

While the voice note is playing, the playback screen is displayed.

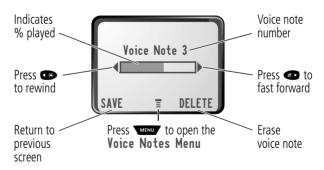

#### Voice Note Controls

While playing back a voice note, press these keys to do the following:

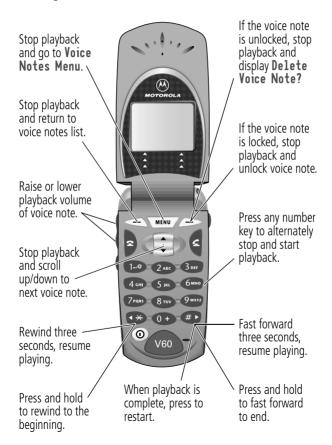

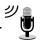

# Locking and Unlocking a Voice Note

You can prevent a voice note from being accidentally deleted by locking it. To delete a locked voice note, you must first unlock it.

| Fi    | nd the Feature | MENU > Voice Notes                                  |
|-------|----------------|-----------------------------------------------------|
| Press |                | То                                                  |
| 1     | 8              | scroll to the voice note you want to lock or unlock |
| 2     | MENU           | open the Voice Notes Menu                           |
| 3     | 8              | scroll to Lock or Unlock                            |
| 4     | SELECT (🗪)     | lock or unlock the voice note                       |

You can also lock or unlock a voice note while playing it back. When the playback screen is displayed:

| Pr | ess        | То                                     |
|----|------------|----------------------------------------|
| 1  | MENU       | open the Voice Notes Menu              |
| 2  | 8          | scroll to <b>Lock</b> or <b>Unlock</b> |
| 3  | SELECT (🗪) | lock or unlock the voice note          |

Playback stops when you lock or unlock a voice note. Press any number key to resume playback.

# **Deleting a Voice Note**

You can delete a single unlocked voice note or all unlocked voice notes. To delete a locked voice note, you must first unlock it. See "Locking and Unlocking a Voice Note" on page 129.

| Find the Feature |            | MENU / > Voice Notes                                                |
|------------------|------------|---------------------------------------------------------------------|
| Pr               | ess        | То                                                                  |
| 1                |            | scroll to the voice note you want to delete                         |
| 2                | MENU       | open the Voice Notes Menu                                           |
| 3                | 8          | scroll to <b>Delete</b> or <b>Delete All</b>                        |
| 4                | SELECT (🗪) | select the highlighted option                                       |
|                  |            | The phone displays Delete Voice Note X?, or Delete All Voice Notes? |
| 5                | YES (      | delete the selected voice note, or delete all voice notes           |

#### Notes:

- You can always press NO (>>) to cancel deletion.
- A deleted voice note cannot be recovered.

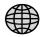

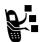

The micro-browser lets you access Web pages on your phone. Contact your service provider to set up access, if necessary.

Note: Your phone may be configured to use a high-speed GPRS (General Packet Radio Service) network connection. This type of connection can be identified by a [s] or GPRS indicator in the idle display that disappears when you start a micro-browser session. If a s (connected call) indicator is displayed when you start a micro-browser session, your phone is using a standard voice channel connection. The type of network connection your phone uses depends on your service provider's network. Your network connection charges may vary depending on the type of connection used.

# **Browser Setup**

For information on how to use the micro-browser, see "Micro-Browser" on pag e131.

To start a micro-browser session, your phone must have a valid network connection profile that contains the information needed to establish an Internet connection.

Use the browser setup feature to create a new network connection profile or modify an existing profile. You can also use browser setup to select the network connection profile you want to use, and to reset or delete profiles.

Note: The micro-browser's Internet access settings are usually programmed by your service provider.

# **Creating a New Network Connection Profile**

Before you can use the micro-browser, you must configure the following settings for your network connection profile. Contact your service provider to obtain the following information, if necessary.

Note: Actual field names and values may vary depending on the technologies available to your service provider. Some settings and/or options described in this section may not be available for all phone models.

| Setting                   | Description                                                                            |
|---------------------------|----------------------------------------------------------------------------------------|
| Name                      | profile name                                                                           |
| Homepage                  | default home page                                                                      |
| User ID                   | user ID to access the WAP gateway with a GPRS connection                               |
| Password                  | user password to access the WAP gateway with a GPRS connection                         |
| APN                       | Access Point Name (the name of the WAP service provider) to use with a GPRS connection |
| User ID                   | user ID to access the WAP gateway with a CSD connection                                |
| Password                  | user password to access the WAP gateway with a CSD connection                          |
| Dial-Up Number (required) | phone number to use to set up a CSD (circuit-switched data) connection                 |
| WAP IP 1 (required)       | primary WAP gateway IP address                                                         |
| WAP Port 1 (required)     | primary WAP port number                                                                |

| A | EA.           |
|---|---------------|
| Æ | $\mathcal{F}$ |
| Ø | <i>D</i>      |

| Setting              | Description                                                                                             |
|----------------------|----------------------------------------------------------------------------------------------------|
| WAP IP 2             | secondary WAP gateway IP address                                                                        |
| WAP Port 2           | secondary WAP port number                                                                               |
| Timeout (required)   | time at which the phone exits the<br>micro-browser application when no<br>keypress activity is detected |
| Data Rate (required) | preferred data rate for CSD calls                                                                       |
| Line Type (required) | CSD network data type (modem or ISDN)                                                                   |
| Confirmation         | enable operator alert messages (on or off)                                                              |
| Cache Start-up       | enable the micro-browser's cached memory (on or off)                                                    |

To create a new network connection profile:

Find the Feature Setup > Settings > Browser Setup

#### **Enter the Name**

| Press |                    | То                             |
|-------|--------------------|--------------------------------|
| 1     | CHANGE (🗪)         | select Name                    |
| 2     | keypad keys        | enter the name for the profile |
| 3     | OK ( <b>&gt;</b> ) | store the profile name         |

# Enter the Homepage

| Pr | ess        | То              |
|----|------------|-----------------|
| 1  | CHANGE (🗪) | select Homepage |

| Press |             | То                             |
|-------|-------------|--------------------------------|
| 2     | keypad keys | enter the homepage URL address |
| 3     | OK (🗪)      | store the homepage URL         |

# **Configure GPRS Connection Settings**

| Press |                    | То                                                               |
|-------|--------------------|------------------------------------------------------------------|
| 1     | CHANGE (🗪)         | select User ID                                                   |
| 2     | keypad keys        | enter the user ID for a GPRS connection                          |
| 3     | OK ( <b>&gt;</b> ) | store the user ID                                                |
| 4     | CHANGE (🗪)         | select Password                                                  |
| 5     | keypad keys        | enter the user password for a GPRS connection                    |
| 6     | OK ( <b>&gt;</b> ) | store the password                                               |
| 7     | CHANGE (🗪)         | select APN                                                       |
| 8     | keypad keys        | enter the name of the WAP service provider for a GPRS connection |
| 9     | OK ( <b>&gt;</b> ) | store the APN name                                               |

# **Configure CSD Connection Settings**

| Press |                    | То                                     |
|-------|--------------------|----------------------------------------|
| 1     | CHANGE (🗪)         | select User ID                         |
| 2     | keypad keys        | enter the user ID for a CSD connection |
| 3     | OK ( <b>&gt;</b> ) | store the user ID                      |
| 4     | CHANGE ()          | select Password                        |

|   | A           | 8          |
|---|-------------|------------|
| - | $\bigoplus$ | $\bigcirc$ |
|   | -           |            |

| Press |                    | То                                                  |
|-------|--------------------|-----------------------------------------------------|
| 5     | keypad keys        | enter the user password for a CSD connection        |
| 6     | OK ( <b>&gt;</b> ) | store the password                                  |
| 7     | CHANGE (🗪)         | select Dia1-Up Number                               |
| 8     | keypad keys        | enter the phone number to dial for a CSD connection |
| 9     | OK ( <b>&gt;</b> ) | store the dial-up phone number                      |

# **Configure WAP Settings**

| Press |                    | То                                                                 |
|-------|--------------------|--------------------------------------------------------------------|
| 1     | CHANGE (🗪)         | select WAP IP 1                                                    |
| 2     | keypad keys        | enter the IP address of the primary<br>WAP gateway                 |
| 3     | OK (🗪)             | store the primary IP address                                       |
| 4     | CHANGE (🗪)         | select WAP Port 1                                                  |
| 5     | keypad keys        | enter the WAP port number for the primary WAP gateway IP address   |
| 6     | OK ( <b>&gt;</b> ) | store the primary port number                                      |
| 7     | CHANGE (🗪)         | select WAP IP 2                                                    |
| 8     | keypad keys        | enter the IP address of the secondary WAP gateway                  |
| 9     | OK ( <b>&gt;</b> ) | store the secondary IP address                                     |
| 10    | CHANGE (🗪)         | select WAP Port 2                                                  |
| 11    | keypad keys        | enter the WAP port number for the secondary WAP gateway IP address |
| 12    | OK ( <b>&gt;</b> ) | store the secondary port number                                    |
|       |                    |                                                                    |

| Press 13 CHANGE ( ) | To select Timeout                              |
|---------------------|------------------------------------------------|
| 14 ∢ộ∙              | scroll to the desired inactivity timeout value |
| 15 OK (🗪)           | store the timeout value                        |

#### Set the CSD Data Rate

Use the data rate option to set the desired data rate for a CSD connection.

| Press |            | То                                    |
|-------|------------|---------------------------------------|
| 1     | CHANGE (🗪) | select Data Rate                      |
| 2     | √Ô⊦        | scroll to the desired data rate value |
| 3     | OK (🗪)     | store the data rate value             |

## Set the CSD Line Type

Use the line type option to set the network data type for a CSD connection.

| Pr | ess                | То                      |
|----|--------------------|-------------------------|
| 1  | CHANGE (🗪)         | select Line Type        |
| 2  | √Ô►                | scroll to Modem or ISDN |
| 3  | OK ( <b>&gt;</b> ) | store the line type     |

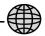

#### Set Operator Alert Messages

Use the confirmation option to enable or disable operator specific alert messages.

| Press |                    | То                                |
|-------|--------------------|-----------------------------------|
| 1     | CHANGE (🗪)         | select Confirmation               |
| 2     | 4∳•                | scroll to <b>On</b> or <b>Off</b> |
| 3     | OK ( <b>&gt;</b> ) | store the operator alert value    |

## Set the Cache Start-Up Value

Use cache start-up to enable or disable the micro-browser's cached memory. When cache start-up is turned on, the micro-browser uses content stored in memory when you launch a browser session. When cache start-up is turned off, the micro-browser downloads content from the WAP gateway server each time you launch a browser session.

| Pr | ess                | То                                |
|----|--------------------|-----------------------------------|
| 1  | CHANGE (🗪)         | select Cache Start-up             |
| 2  | √Ô►                | scroll to <b>On</b> or <b>Off</b> |
| 3  | OK ( <b>&gt;</b> ) | store the operator alert value    |

## Complete Profile Setup

When you are finished entering information for a network connection profile:

| DONE ( | store the profile and return to the |
|--------|-------------------------------------|
|        | Browser Setup menu                  |

# **Editing a Network Connection Profile**

If the micro-browser's home page is not set up properly, or if the micro-browser configuration information is incomplete, your phone displays the message **Browser Setup is incomplete** when you start the micro-browser application. Use the browser setup feature to edit the network connection profile if necessary.

You may also want to edit an existing network connection profile, or to temporarily change WAP (wireless application protocol) gateways while roaming. Contact your service provider for additional information.

To edit a network connection profile:

| Fit | nd the Feature | MENU > Settings MENU > Browser Setup   |
|-----|----------------|----------------------------------------|
| Pr  | ess            | То                                     |
| 1   | dÔ∙            | scroll to the profile you want to edit |
| 2   | MENU           | open the Browser Setup Menu            |
| 3   | •♦•            | scroll to Edit                         |
| 4   | SELECT (🗪)     | edit the profile                       |

Edit a network connection profile by following the procedures described in "Creating a New Network Connection Profile" on page 132.

# Selecting a Network Connection Profile

To use a different network connection profile with the micro-browser:

| Find the Feature | MENU > Setting | S       |
|------------------|----------------|---------|
|                  | MENU > Browse  | r Setup |

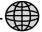

| Pr | ess         | То                                             |
|----|-------------|------------------------------------------------|
| 1  | ∙Ô∙         | scroll to the profile you want to use          |
| 2  | LAUNCH (>>) | launch the micro-browser using the new profile |

The profile you select becomes the new default profile setting.

# Resetting a Network Connection Profile

To reset the default values for a network connection profile:

| Find the Feature | > Settings      |
|------------------|-----------------|
|                  | > Browser Setup |

| 1 | √Ô►        | scroll to the profile you want to reset     |
|---|------------|---------------------------------------------|
| 2 | MENU       | open the Browser Setup Menu                 |
| 3 | •∳•        | scroll to Set Default                       |
| 4 | SELECT (🗪) | reset the default values for the profile    |
|   |            | The phone displays Changed: Default Profile |

# **Deleting a Network Connection Profile**

To delete a network connection profile:

Find the Feature > Settings > Browser Setup

| 1 | √Ô►        | scroll to the profile you want to delete  |
|---|------------|-------------------------------------------|
| 2 | MENU       | open the Browser Setup Menu               |
| 3 | 4∳•        | scroll to Delete                          |
| 4 | SELECT (🗪) | select Delete                             |
|   |            | The phone displays <b>Delete</b> Profile? |
| 5 | YES (🗪)    | confirm the deletion                      |

# Starting a Micro-Browser Session

To open the micro-browser:

| Find the Feature MENU > | Browser |
|-------------------------|---------|
|-------------------------|---------|

The micro-browser displays the home page set up by your service provider.

| Press |             | То                              |
|-------|-------------|---------------------------------|
| 1     | 8           | scroll to a bookmark or service |
| 2     | SELECT (>>) | select the service              |

Shortcut: If you open a text message with a Web address (URL) embedded in it, you can select Select Select

If you are unable to establish a network connection with the micro-browser, contact your service provider.

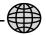

# **Interacting With Web Pages**

You can perform the following operations on a Web page:

| Do This                                         | То                                              |
|-------------------------------------------------|-------------------------------------------------|
| Press 🗎                                         | scroll through a text message                   |
| Press and then SELECT ( )                       | scroll through and select items in a list       |
| Press keypad keys and then <b>OK</b> ( )        | enter requested information                     |
| and then UK (                                   | <b>Tip:</b> Press <b>⋘</b> to delete one letter |
|                                                 | at a time if you make a mistake.                |
| Press 🛢 to scroll to a                          | call the number from the                        |
| phone number on a Web page, then press <b>4</b> | micro-browser                                   |
| 1 7                                             |                                                 |
| Press 🕶                                         | go back to the previous Web page                |
| Press MENU                                      | open the <b>Browser Menu</b>                    |

# **Calculator**

You can use your phone as a convenient calculator and currency converter.

# **Calculating Numbers**

| Fi | nd the Feature         | MENU > Calculator                |
|----|------------------------|----------------------------------|
| Pr | ess                    | То                               |
| 1  | number keys            | enter a number in the calculator |
| 2  | <b>(*)</b> Or <b>#</b> | highlight a calculator function  |
| 3  | SELECT (🗪)             | perform the highlighted function |

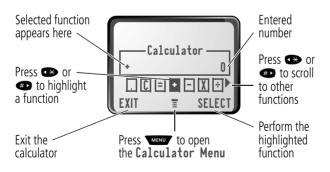

# **Calculator**

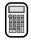

The calculator can perform the following functions:

| Function       | Description                                                                             |  |
|----------------|-----------------------------------------------------------------------------------------|--|
|                | Insert a decimal point                                                                  |  |
| С              | Clear the calculation                                                                   |  |
| CE             | Clear entry (replaces the C function when you enter subsequent values in a calculation) |  |
| =              | Calculate the result                                                                    |  |
| +              | Add                                                                                     |  |
| -              | Subtract                                                                                |  |
| Х              | Multiply                                                                                |  |
| ÷              | Divide                                                                                  |  |
| %              | Divide the displayed value by 100                                                       |  |
| ±              | Change the entry's sign (positive/negative)                                             |  |
| €              | Calculate the exchange rate                                                             |  |
| MS             | Store the current value in memory (overwrites values already stored)                    |  |
| Mc             | M <sup>C</sup> Clear the value stored in memory                                         |  |
| M <sup>R</sup> | Replace the displayed value with the value stored in memory                             |  |

# **Calculator**

# **Converting Currency**

The currency converter works just like the calculator, but uses the  ${\bf \ell}$  (currency) function:

| Fi    | nd the Feature     | MENU > Calculator MENU > Exchange Rate                                |
|-------|--------------------|-----------------------------------------------------------------------|
| Press |                    | То                                                                    |
| 1     | number keys        | enter the exchange rate                                               |
| 2     | OK ( <b>&gt;</b> ) | store the exchange rate                                               |
| 3     | number keys        | enter the amount to convert (amount to multiply by the exchange rate) |
| 4     | * or *             | highlight the <b>£</b> function                                       |
| 5     | SELECT (>>)        | perform the conversion                                                |

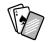

Your phone contains three games that you can play between phone calls. If you get an incoming call, message, alarm, or alert, the game ends automatically.

## Selecting and Starting a New Game

| Find the Feature |            | MENU > Games                      |  |
|------------------|------------|-----------------------------------|--|
| Press            |            | То                                |  |
| 1 🖁              |            | scroll to the game of your choice |  |
| 2                | SELECT (🗪) | start the game                    |  |

When the game is over, you can play another session of the same game or return to the games menu.

| Press        | То                                    |  |
|--------------|---------------------------------------|--|
| BACK (       | return to the games menu              |  |
| or           |                                       |  |
| N0 ( <b></b> |                                       |  |
| NEW (>>)     | start another session of the game you |  |
| or           | just played                           |  |
| YES (🇪)      |                                       |  |

## **Ending a Game**

You can end the game at any time.

| Press  | То                                 |
|--------|------------------------------------|
| BACK ( | end the game session and return to |
| or     | the games menu                     |
| þ      |                                    |

## Playing a Game

#### Blackjack

In this classic Las Vegas card game, you play against the dealer to see who can get closer to 21 points without going over.

#### Rules of the game

- With each new hand, the first card is dealt to the dealer.
   The dealer's cards are shown at the top of the display, and your cards are shown at the bottom.
- All face cards count as 10 points.
- All number cards count as the points shown on their face.
- An Ace counts as 11 points, unless that would put you over 21 points. Otherwise, an Ace is counted as 1 point. An Ace that was originally counted as 11 may later be counted as 1 point if it will bring your points under or equal to 21 points.
- An initial deal of an Ace and a card with a face value of 10 points counts as exactly 21 points or Blackjack.
- Blackjack automatically wins against any other hand that totals 21 points.

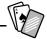

- If you score more than 21 points, you go "bust" or lose.
- If you get five cards without going bust, you win.
- If you and the dealer have the same score, the dealer wins.
- You can ask for a "hit" or another card as long as you do not go bust.
- As long as the dealer's total is less than 17 points, the dealer must continue to take a hit

#### How to Play

When the game begins, you are dealt two cards. Based on their total face value, you can:

| Press     | То                          |  |
|-----------|-----------------------------|--|
| STAY (    | see the results of the hand |  |
| HIT ME () | request another card        |  |

#### Mindhlaster

Your goal is to guess a secret four-symbol code. You play by entering symbols into four spaces and then submitting a guess.

#### Rules of the Game

- Your score is the number of guesses it takes to reveal the secret code.
- When you submit a guess, you are given clues that indicate how many symbols you have identified correctly and how many are in the correct position. The position of the clues does *not* correspond to the location of the symbols.
  - = correct symbol in correct position

 $\square$  = correct symbol in wrong position

- You can see a history of your last 10 guesses.
- Once you enter a symbol into a blank space, you can change the symbol but you cannot make the space blank again.
- When you correctly guess the four-symbol code, the display shows your score and the level of your next game.
- After you win one game, you progress from level 1 to level 2.
- After you win two more games, you progress from level 2 to level 3.
- When you exit the game or turn off the phone, you begin again at level 1.

#### How to Play

When the game begins, you see four blank spaces. To play the game:

| Do This                     | То                                                           |  |
|-----------------------------|--------------------------------------------------------------|--|
| Press 🕶 or 💨                | move from space to space                                     |  |
| Press 🛢                     | place a symbol in a space                                    |  |
| Press GUESS ( )             | submit a guess (when all four spaces contain symbols)        |  |
| Select   and then press   ■ | scroll through and view a history of<br>your last 10 guesses |  |

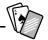

#### **Paddleball**

In this test of endurance, your mission is move your paddle to strike a bouncing ball. The more you succeed, the smaller your paddle gets.

#### Rules of the game

- Your score is the number of times your paddle hits the ball.
- You lose when the paddle misses the ball.

#### How to play

| Press | То                                                 |  |
|-------|----------------------------------------------------|--|
| 8     | move your paddle so that it hits the bouncing ball |  |

You can adjust a wide variety of phone settings to suit your needs.

## Ring/Vibrate

Your phone rings or vibrates to notify you of an incoming call, message, or other event. This ring or vibration is called an alert. You can select one of five different alert profiles:

△)) Loud ring △» Soft ring

⊗d
⊗d
⊗d
⊗d
Ring and vibrate

△₹ Silent

The alert setting indicator in your display shows the current alert profile (see illustration on page 28).

Each alert profile contains settings for ringer and keypad volume. It also includes alert tone settings for different events: incoming calls, text messages, voicemail messages, data calls, fax calls, alarms, and reminders. You can modify the settings in each profile.

#### Select an Alert Profile

Find the Feature > Settings > Ring/Vibrate > Alert

Press To

1 scroll to the alert you want to use

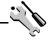

| Press      |  | То                                                            |  |
|------------|--|---------------------------------------------------------------|--|
| 2 SELECT ( |  | select the alert                                              |  |
|            |  | The phone displays the <b>Changed</b> : <b>Alert</b> message. |  |

#### Customise an Alert Profile

Find the Feature

You can customise a profile by changing the alerts used for specific events (such as incoming calls, text messages, etc.). Your phone includes a variety of preset alert tones and vibrations. Any changes you make are saved to the current alert profile.

**Tip:** This feature also lets you set the profile's ringer volume and keypad volume.

MENU > Settings > Ring/Vibrate

|       |          | > Alert <b>Detail</b>                                               |  |
|-------|----------|---------------------------------------------------------------------|--|
| Press |          | <b>To</b> scroll to the event for which you want to set a new alert |  |
| 2     | CHANGE ( | select the event                                                    |  |
|       |          | The phone displays the list of available alerts.                    |  |
| 3     | 8        | scroll to the alert you want for the event                          |  |
| 4     | SELECT ( | select the alert                                                    |  |
|       |          | The phone displays the <b>Changed</b> : Event Alert message.        |  |

### Use the My Tones Feature

You can create up to 32 custom alert tones for your phone. The tones you create appear in the list of available alerts (see "Customise an Alert Profile" on page 151).

MENU > Settings > Ring/Vibrate

#### Creating a Tone

Find the Feature

| i iiiu tiio i outuio |                    | > My Tones                                                     |  |
|----------------------|--------------------|----------------------------------------------------------------|--|
| Press                |                    | То                                                             |  |
| 1                    | 8                  | scoll to <b>[New Tone]</b>                                     |  |
| 2                    | SELECT (🗪)         | select <b>[New Tone]</b>                                       |  |
| 3                    | CHANGE (🗪)         | select <b>Notes</b>                                            |  |
| 4                    | keypad keys        | enter notes for the tone (see<br>"Entering Notes" on page 153) |  |
| 5                    | OK ( <b>&gt;</b> ) | store the notes                                                |  |
| 6                    | CHANGE (🗪)         | select Name                                                    |  |
| 7                    | keypad keys        | enter the name for the tone                                    |  |
| 8                    | OK (🇪)             | store the name                                                 |  |
| 9                    | DONE (             | store the tone                                                 |  |

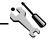

#### **Entering Notes**

To create a new tone, use the keypad keys to enter each note. Press a key multiple times to cycle through its available notes or options (pitch, octave, or length). The default setting for a new tone is a quarter note in octave two.

| Key               | Phone Display | Display Description          |  |
|-------------------|---------------|------------------------------|--|
| 1                 |               | set octave one               |  |
|                   | 2             | set octave two               |  |
|                   | 3             | set octave three             |  |
| 2 <sub>ABC</sub>  | A             | note A                       |  |
|                   | В             | note B                       |  |
|                   | С             | note C                       |  |
| 3 015             |               | note D                       |  |
|                   | E             | note E                       |  |
| F                 |               | note F                       |  |
| 4 сні             | G             | note G                       |  |
| R                 |               | rest                         |  |
| 7 <sub>PQR3</sub> | #             | sharp                        |  |
| Ь                 |               | flat                         |  |
| <b>O</b>          | q             | quarter note or quarter rest |  |
|                   | h             | half note or half rest       |  |
| W                 |               | whole note or whole rest     |  |

Enter a note as follows:

| Task                                         | Action                                                                                                    |  |
|----------------------------------------------|----------------------------------------------------------------------------------------------------|--|
| Change the octave                            | Set the new octave (1, 2, or 3) before selecting the note. The new octave applies to the note and all following notes until you change it again.                                        |  |
| Select the note (required)                   | Press a keypad key to enter a note.                                                                                                    |  |
| Change a note to a sharp or flat             | Enter a sharp or flat (# or b) after selecting the note.                                                                                                    |  |
|                                              | Some sharps and flats are played as standard notes. For example, <b>B</b> # is the same as <b>C</b> . Press <b>1</b> to scroll to valid notes when entering a new note.                 |  |
| Change a note's length                       | Set the new length (h, w, or q) after selecting the note. The new length applies to the note and all following notes until you change it again.                                         |  |
| Add a rest                                   | Enter one or more rests (R characters) as needed in the tone sequence. You can set the length of the rest by entering an h, w or q character after the rest, just as you can for a note |  |
| Listen to a new<br>tone as you<br>compose it | Press to enter the Compose Menu, and select Play All to play the notes you have entered.                                                                                                |  |

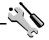

#### Example

Press the following keys to play this sequence of notes and rests in octave three: C (quarter note), E flat (quarter note), half rest, and G (whole note):

| Pr | ess               | То                                    | Phone Display |
|----|-------------------|---------------------------------------|---------------|
| 1  |                   | set octave three                      | 3             |
| 2  | ZABC ZABC ZABC    | enter a quarter<br>note C             | С             |
| 3  | 3 of 7ross 7ross  | enter a quarter<br>note <b>E flat</b> | Eb            |
| 4  | 4 cm 4 cm 0 + 0 + | enter a<br>half rest                  | Rh            |
| 5  | 4 cm 0 + 0 + 0 +  | enter a whole<br>note <b>G</b>        | Gw            |

#### Playing a Tone

| Find the Feature | > Settings > Ring/Vibrate<br>> My Tones |
|------------------|-----------------------------------------|
| Press            | То                                      |
| 1 🖁              | scroll to the tone you want to play     |
| 2 MENU           | open the My Tones Menu                  |
| 3                | scroll to Play                          |

| Pr<br>4 | ess<br>SELECT (           | To<br>select Play                                         |
|---------|---------------------------|-----------------------------------------------------------|
|         |                           | The phone displays the playback meter and plays the tone. |
| 5       | PLAY (🗪)                  | play the tone again                                       |
|         | or<br>Cancel ( <b>←</b> ) | return to the my tones list                               |

#### **Editing a Tone**

Find the Feature

You cannot edit the standard tones included with your phone. To edit a custom tone that you created:

MENU > Settings > Ring/Vibrate

|    |                    | > My Tones                                                    |
|----|--------------------|---------------------------------------------------------------|
| Pr | ess                | То                                                            |
| 1  | 8                  | scroll to the tone you want to edit                           |
| 2  | EDIT (             | open the tone details                                         |
| 3  | 8                  | scroll to the details you want to edit (Name or Notes)        |
| 4  | CHANGE (🗪)         | select the details you want to edit                           |
| 5  | keypad keys        | enter new text or notes (see<br>"Entering Notes" on page 153) |
| 6  | OK ( <b>&gt;</b> ) | store the details                                             |
|    |                    |                                                               |

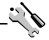

#### **Deleting a Tone**

**Find the Feature** 

You cannot delete the standard alert tones included with your phone. To delete a custom tone that you created:

MENU > Settings > Ring/Vibrate

|    |            | > My lones                            |
|----|------------|---------------------------------------|
| Pr | ess        | То                                    |
| 1  | 8          | scroll to the tone you want to delete |
| 2  | MENU       | open the My Tones Menu                |
| 3  | 8          | scroll to <b>Delete</b>               |
| 4  | SELECT (🗪) | select <b>Delete</b>                  |
| 5  | VFS (      | confirm the deletion                  |

#### Reminders

A reminder is an alert that rings or vibrates every five minutes to notify you about a voicemail or text message that you have received, or a datebook event that you have scheduled.

To set or turn off reminders:

Find the Feature > Settings > Ring/Vibrate > Alert Detail > Reminders

|   | ess        | To<br>scroll to the reminder alert you want:<br>Beep, Vibrate, or Off                                         |
|---|------------|----------------------------------------------------------------------------------------------------|
|   |            | <b>Beep</b> or <b>Vibrate</b> sets the corresponding reminder alert type. <b>Off</b> turns off all reminders. |
| 2 | SELECT (🗪) | select the reminder alert                                                                                     |

## **Call Diverting**

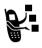

Call diverting sends your phone's incoming voice, fax, and/or data calls directly to another phone number. Use call diverting options to specify which calls your phone should divert. When you are ready to accept calls on your phone again, you can turn off call diverting.

## Set Up or Cancel Call Diverting

The call diverting options for voice, fax, or data calls are:

| All Calls      | diverts all calls                                                                                      |
|----------------|----------------------------------------------------------------------------------------------------|
| lf Unavailable | diverts calls if your phone is unavailable                                                             |
| Detailed       | uses different diverting numbers if you are out of range, unable to answer, or busy (voice calls only) |
| Off            | does not divert calls                                                                                  |

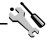

| Fin   | d the Feature | Settings > Call Divert                                                                           |
|-------|---------------|--------------------------------------------------------------------------------------------------|
| Press |               | То                                                                                               |
| 1     | 8             | scroll to the type of calls you want to divert                                                   |
|       |               | (Cancel All cancels all call diverting and ends the procedure.)                                  |
| 2     | SELECT (      | open the call divert details for that call type                                                  |
| 3     | 8             | scroll to <b>Divert</b>                                                                          |
| 4     | CHANGE ()     | change the <b>Divert</b> option                                                                  |
| 5     | 8             | scroll to the call divert option you want                                                        |
| 6     | SELECT (🗪)    | store the option                                                                                 |
| 7     | 8             | scroll to To (for Detailed forwarding,<br>scroll to If Busy, If No Answer, or<br>If Unreachable) |
| 8     | CHANGE ()     | change the phone number                                                                          |
| 9     | keypad keys   | enter the diverting phone number                                                                 |
|       | or            |                                                                                                  |
|       | BROWSE (🇪)    | browse through your phonebook or other lists for the diverting phone number                      |
| 10    | OK (🗪)        | store the diverting phone number                                                                 |

Note: You can repeat this procedure to enter diverting information for other call types.

## **Check Call Diverting Status**

Your network may store call diverting status for you. If you change your phone's call divert settings (see "Set Up or Cancel Call Diverting" on page 158), then you should confirm that the network call divert status matches your preferences.

| Fii | nd the Feature | > Settings > Call Divert<br>> Divert Status   |
|-----|----------------|-----------------------------------------------|
| Pr  | ess            | То                                            |
| 1   | 8              | scroll to Voice, Fax, or Data calls           |
| 2   | View (         | confirm that the network settings are correct |

## Reordering Menu Items

You can customise the order of the items in your phone's main menu, depending upon your usage.

| Find the Feature | > Settings > Other Settings > Personalise > Main Menu |
|------------------|-------------------------------------------------------|
| Press 1          | <b>To</b> scroll to the menu item you want to move    |

| Pr | ess      | То                                  |
|----|----------|-------------------------------------|
| 2  | GRAB (🗪) | grab the menu item you want to move |
| 3  | 8        | move the item up or down the menu   |
| 4  | INSERT ( | insert the item in the new location |

## **Customising a Soft Key Function**

You can relabel the soft keys ( and ) and the smart key to access different main menu items from the idle display.

| Find the Feature | MENU > Settings      |
|------------------|----------------------|
|                  | > Other Settings     |
|                  | > Personalise > Keys |

| Press |            | То                                                             |
|-------|------------|----------------------------------------------------------------|
| 1     | 8          | scroll to Left, Right, or Smart                                |
| 2     | CHANGE (🗪) | open the key editor                                            |
| 3     | 8          | scroll to the new key function                                 |
| 4     | CHANGE (   | confirm the new function                                       |
|       |            | The key will have the new function whenever the phone is idle. |

#### Hands-Free Use

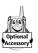

You can purchase an optional Motorola Original™ hands-free car kit or headset for your phone. These accessories provide alternative ways for you to use your phone without using your hands.

Note: The use of wireless devices and their accessories may be prohibited or restricted in certain areas. Always obey the laws and regulations on the use of these products.

#### **Automatic Answer**

When you activate automatic answer and connect your phone to a car kit or headset, your phone automatically answers calls after two rings.

| Find the Feature |            | MENU > Settings<br>> Other Settings |
|------------------|------------|-------------------------------------|
| Pr               | ess        | То                                  |
| 1                | 8          | scroll to Car Settings or Headset   |
| 2                | SELECT (🗪) | select the feature                  |
| 3                | 8          | scroll to Auto Answer               |
| 4                | SELECT (🗪) | select Auto Answer                  |
| 5                | 8          | scroll to <b>On</b> or <b>Off</b>   |
| 6                | SELECT (🗪) | confirm the setting                 |
|                  |            |                                     |

#### **Automatic Hands-Free**

You can set up your phone to automatically route calls to a car kit when it detects a connection.

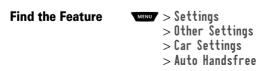

| 5 | P |
|---|---|
| ` | 7 |

| Press |          | То                                |
|-------|----------|-----------------------------------|
| 1     | 8        | scroll to <b>On</b> or <b>Off</b> |
| 2     | SELECT ( | confirm the setting               |

### Power-Off Delay

**Find the Feature** 

SELECT ()

When your phone is connected to a car kit, you can set it to stay on for a specified time period after you switch off the ignition. This keeps your phone from draining your vehicle battery by staying on indefinitely, but leaves your phone on long enough that you do not have to re-enter your unlock code when you make short stops.

MENU > Settings

> Other Settings

|       | > Car Settings<br>> Power-Off Delay      |
|-------|------------------------------------------|
| Press | То                                       |
| 1 8   | scroll to the time delay option you want |

**Caution:** If you select **Continuous**, the phone does not power off when you turn off the ignition. Be careful not to accidentally drain your vehicle battery if you select this option.

confirm your selection

#### **Charger Time**

Find the Feature

When your phone is connected to a car kit, you can set it to charge itself for a specified time period after you switch off the ignition. This helps ensure that the phone battery gets fully charged while the vehicle is parked.

MENU > Settings

> Other Settings

|       |          | > Car Settings<br>> Charger Time                    |
|-------|----------|-----------------------------------------------------|
| Press |          | <b>To</b> scroll to the charge time option you want |
| 2     | SELECT ( | confirm your selection                              |

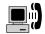

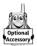

A Motorola Original<sup>TM</sup> data kit lets you transfer data between your phone and a computer or other external device. You can:

 synchronise data between your phone and an external device with Starfish TrueSync<sup>®</sup> software, a Motorola accessory product. See the TrueSync user guide for more information.

**Note:** TrueSync software is designed to synchronise with basic features of many popular Personal Information Management (PIM) software and hardware products.

- use your phone as a modem to connect to the Internet
- use your phone to send and receive data and fax calls on your computer or hand-held device.

# Connecting Your Phone to an External Device

Connect your phone to an external device (such as a computer or hand-held device) using a serial cable or a USB cable.

**Note:** Not all devices are compatible with serial cable or USB cable connections. Check your external device for specifications.

#### Set Up a Cable Connection

Attach a Motorola Original™ serial cable or USB cable to the phone and external device as follows.

**Note:** Check your computer or hand-held device to determine the type of cable you need.

#### Installation for USB Cable Connection

Note: **Windows 2000 users:** Infrared connections are not yet supported on Windows 2000. Connect your phone to your computer using a USB or serial cable.

**Windows 98 Second Edition users:** If you will use USB to connect your phone and computer, do not plug the USB cable into the phone until prompted during the installation. Follow the installation instructions in "Installation for USB Cable Connections on Windows 98 Second Edition". If you plug in the phone before prompted, Windows may install the incorrect USB drivers; see "Correcting the Installed USB Driver Files".

# Installation for USB Cable Connections on Windows 98 Second Edition

Before plugging the USB cable into your phone:

- 1 Insert the product CD into your CD drive.
- 2 If the installation program does not start automatically, click the Windows Start button, then choose **Run**. Enter **D:\**install.exe (replace **D** with the letter assigned to your CD drive), then click ok
- 3 Click the language you want to use.
- 4 Read the licence agreement and click [IAGREE] to accept it.
- 5 Click Install USB Driver
- 6 Click Copy Driver
- 7 Choose the language you want to use.
- 8 Click Finish to finish the USB driver setup.
- 9 Turn on your Motorola phone.

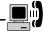

| 10 Connect the phone to your computer v<br>Windows Add New Hardware Wizard I<br>USB drivers.                     |                       |
|----------------------------------------------------------------------------------------------------|-----------------------|
| 11 Click Next>                                                                                                   |                       |
| 12 Click Next > to choose <b>Search for</b>                                                                      | the best driver for   |
| your device.                                                                                                    |                       |
| 13 Under <b>Specify a location</b> , enter or b C:\WINDOWS\INF, then click <u>Next&gt;</u>                       | rowse to              |
| 14 Click Newt > to have Windows sear driver file. The Windows Add New Har again to install the next driver file. | · ·                   |
| 15 Click Next>                                                                                                   |                       |
| 16 When prompted, insert the Windows S into your CD drive, then click ox                                         | 8 Second Edition CD   |
| 17 Browse to the <b>Win98SE</b> folder on the                                                                    | CD.                   |
| 18 Click to select <b>base5.cab</b> , then click [                                                               | OK                    |
| Note: On some systems, you will select unstead of base5.cab.                                                     | ısbser.sys;base5.cab  |
| 19 Click OK                                                                                                    |                       |
| 20 Click Finish to close the first New                                                                           | Hardware Wizard.      |
| 21 Click Next> when the Add New H                                                                                | ardware Wizard starts |
| again.                                                                                                    |                       |
| 22 Click Next> to choose <b>Search for</b>                                                                       | the best driver for   |
| your dovice                                                                                                    |                       |

23 Under **Specify a location**, enter or browse to C:\WINDOWS\INF, then click Newt>

24 Click Next to search for the second device driver file.

- 25 Click Finish to close the second New Hardware Wizard.
- 26 Replace the Windows 98 CD with the Motorola product CD in your CD drive.
- 27 Click Next to continue installing the TrueSync software.

## **Correcting the Installed USB Driver Files**

If you see messages about an **Unknown device** or **Unknown** 

- 28 Click the Windows Start button, then choose **Settings** | **Control Panel**.
- 29 Open **System**, then click the **Device Manager** tab.
- 30 Double-click Universal Serial Bus controllers
- 31 Click **Motorola USB modem** (or **USB Composite Device**), the click Remove. Click ok to confirm that you want to remove the device.
- 32 Insert the Windows 98 Second Edition CD into your CD drive.
- 33 Browse to the **Win98SE** folder on the CD.
- 34 Open the file **base5.cab** with WinZip. *Note: WinZip is an archive utility. It is readily available on the Web.*
- 35 In base5.cab, select the file **usbser.sys**, and extract it to C:\WINDOWS\SYSTEM32\DRIVERS
- 36 Replace the Windows 98 CD with the Motorola product CD in your CD drive.
- 37 If the installation program does not start automatically, click the Windows Start button, then choose **Run**. Enter **D:\**

drive), then click ok

38 Click the language you want to use.

C:\WINDOWS\INF, then click Next>

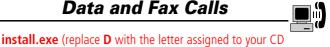

|    | 3 3 ,                                                                   |
|----|-------------------------------------------------------------------------|
| 39 | Read the licence agreement and click [IAGREE] to accept it              |
| 40 | Click Install USB Driver                                                |
| 41 | Click Copy Driver                                                       |
| 42 | Choose the language you want to use.                                    |
| 43 | Click Finish to finish the USB driver setup.                            |
| 44 | Turn on your Motorola phone.                                            |
| 45 | Unplug the phone and re-connect it to your computer with the USB cable. |
| 46 | Click Newt > when the Add New Hardware Wizard starts.                   |
| 47 | Click Next> to choose <b>Search for the best driver for</b>             |
|    | your device.                                                            |
| 48 | Under <b>Specify a location</b> , enter or browse to                    |
|    | C:\WINDOWS\INF, then clickNext >                                        |
| 49 | Click Next > to have Windows install the updated driver                 |
|    | (Motorola USB modem).                                                   |
| 50 | Click Next> to search for the first device driver file.                 |
| 51 | Click Finish to close the first New Hardware Wizard.                    |
| 52 | Click Next > when the Add New Hardware Wizard starts                    |
|    | again.                                                                  |
| 53 | Click Next> to choose <b>Search for the best driver for</b>             |
|    | your device.                                                            |
| 54 | Under <b>Specify a location</b> , enter or browse to                    |

55 Click Next to have Windows install the updated driver (Motorola USB modem).

56 Click Next> to search for the second device driver file.

57 Click Finish to close the second New Hardware Wizard.

The USB device drivers are now correctly installed

#### Attaching a Serial Cable

Use the interchangeable head on the Motorola Multi-Connect Serial Cable to connect a computer, Palm III device, or Palm V device to your phone.

#### Do This

1 Plug the serial cable into the detachable head. Make sure that the Motorola logo on the detachable head and the metal shielding on the serial cable plug are both facing you.

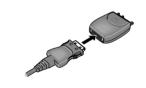

2 With the Motorola logo and the phone both facing you, plug the detachable head into your phone's accessory connector port.

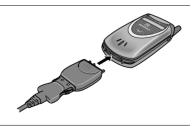

3 Plug the other end of the cable into the serial interface connection on the external device and tighten the screws.

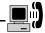

#### Attaching a USB Cable.

#### Do This

1 Plug the end of the cable with the Motorola logo into your phone's accessory connector port. Make sure that the logo and the phone are both facing you.

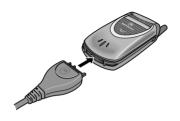

2 Plug the other end—the USB connection—into the USB port on the external device.

#### Install the Software

Install the software from the CD-ROM that comes with your Motorola Original™ data kit. See the data kit's user guide for more information.

## Making a Data or Fax Call

You can connect your phone to a computer or hand-held device to send data or a fax from the connected device.

Use this feature to transfer data from your computer onto another device, and to synchronise phonebook and datebook information between your phone, computer, and/or hand-held device.

Connect your phone (see "Connecting Your Phone to an External Device" on page 165) and do the following:

| Do | This                              | То                                                                                                    |
|----|-----------------------------------|----------------------------------------------------------------------------------------------------|
| 1  | Check the phone                   | make sure that the phone is connected and powered on                                                                                                    |
| 2  | Open the application on           | place the call through the application (such as dial-up-networking or fax)                                                                                                    |
|    | your computer                     | <b>Note:</b> You cannot dial data or fax numbers through your phone's keypad. You must dial them through your computer, unless you are making a talk then fax call (see "Sending a Talk Then Fax Call" on page 173). |
| 3  | End the transfer on your computer | close the call and connection when the transfer is complete                                                                                                    |

## Receiving a Data or Fax Call

You can connect your phone to a computer or hand-held device to receive data or a fax.

Use this feature to transfer data to your computer from another device.

#### Transfer the Data or Fax

Connect your phone (see "Connecting Your Phone to an External Device" on page 165).

Your phone notifies you when the data or fax call arrives, and transfers the call to the connected device. You must use the application running on the connected device to answer the call.

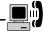

#### End the Data/Fax Connection

When the data or fax transfer is complete:

| Do This               | То                    |
|-----------------------|-----------------------|
| End the call from the | close the connection. |
| connected device      |                       |

## Sending a Talk Then Fax Call

You can place a call where you talk and then send a fax to the same phone number within the same call.

Connect to the device that will send the fax (see "Connecting Your Phone to an External Device" on page 165) and do the following:

| Press |             | То                                                                        |
|-------|-------------|---------------------------------------------------------------------------|
| 1     | keypad keys | enter the phone number for the call                                       |
| 2     | MENU        | open the Dialling Menu                                                    |
| 3     | 8           | scroll to Talk then Fax                                                   |
| 4     | SELECT (>>) | select Talk then Fax (for the next call only)                             |
| 5     | 6           | dial the call                                                             |
|       |             | Speak and, when ready, initiate the fax transfer on the connected device. |
|       |             | When transfer is complete, end the call from the connected machine.       |

## Assigning a New Code or Password

Your phone's four-digit unlock code is originally set to 1234, and the six-digit security code is originally set to 000000 at the factory. Your service provider may reset these numbers before you receive your phone.

If your service provider has *not* reset these numbers, we recommend that you change them to prevent other users from accessing your personal information or modifying your phone settings. The unlock code must contain four digits, and the security code must contain six digits. Be sure to make a note of the new numbers.

You can also reset your SIM card PIN code, PIN2 code, and/or call barring password if necessary.

#### Notes:

- Your service provider may retain your phone's security code for customer service purposes. In this case, you will not be able to use phone features that require you to enter the security code (such as master clear, master reset, and the unlock code bypass feature).
- If the only code you can change is the unlock code, the New Passwords menu is unavailable and the Unlock Code option appears on the Phone Lock menu. In this case, open the unlock code editor by selecting: Settings
   Security > Phone Lock > Unlock Code.

To change a code or password:

Find the Feature Settings > Security > New passwords

|       |                    | <u> </u>                                                                                |
|-------|--------------------|-----------------------------------------------------------------------------------------|
| Press |                    | То                                                                                      |
| 1     | 8                  | scroll to the code or password you want to change                                       |
| 2     | CHANGE (           | select the code or password                                                             |
| 3     | keypad keys        | enter your old code                                                                     |
|       |                    | If you do not know your code, see "If<br>You Forget a Code or Password" on<br>page 175. |
| 4     | OK ( <b>&gt;</b> ) | submit your old code                                                                    |
| 5     | keypad keys        | enter the new code                                                                      |
| 6     | OK (🗪)             | assign the new code                                                                     |

## If You Forget a Code or Password

keypad keys

OK ( )

8

If you forget your security code (originally set to 000000), SIM card PIN code, PIN2 code, or call barring password, contact your service provider.

re-enter the new code

confirm the new code

If you forget your unlock code, try entering 1234 or the last four digits of your phone number. If that does not work, do the following when you see the **Enter Unlock Code** message:

| Press |                    | То                                  |
|-------|--------------------|-------------------------------------|
| 1     | MENU               | go to the unlock code bypass screen |
| 2     | keypad keys        | enter your security code            |
| 3     | OK ( <b>&gt;</b> ) | submit your security code           |

## **Locking and Unlocking Your Phone**

You can lock your phone manually or set your phone to lock automatically whenever you turn it off.

When you try to use a locked phone, it asks you to enter the unlock code. A locked phone still rings or vibrates for incoming calls or messages, but you must unlock it to answer.

You can make emergency calls on your phone even when it is locked. See "Dialling an Emergency Number" on page 42.

## Lock Your Phone Manually

| Fii | nd the Feature     | > Settings > Security > Phone Lock > Lock Now |
|-----|--------------------|-----------------------------------------------|
| Pr  | ess                | То                                            |
| 1   | keypad keys        | enter your four-digit unlock code             |
| 2   | OK ( <b>&gt;</b> ) | lock the phone                                |

## Set Your Phone to Lock Automatically

You can set your phone to lock every time you turn it off:

| Find the Feature | Settings > Security > Phone Lock > Automatic Lock > On |
|------------------|--------------------------------------------------------|
| Press            | То                                                     |
| 1 kevpad kevs    | enter vour four-digit unlock code                      |

| • | Reypad Reys | enter your rour argit amount code   |
|---|-------------|-------------------------------------|
| 2 | OK (🗪)      | set the phone to lock automatically |

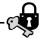

#### Unlock Your Phone

At the Enter Unlock Code prompt:

| Press |             | То                                                                                                    |  |
|-------|-------------|----------------------------------------------------------------------------------------------------|--|
| 1     | keypad keys | enter your four-digit unlock code                                                                            |  |
|       |             | The unlock code is originally set to 1234. If necessary, see "If You Forget a Code or Password" on page 175. |  |
| 2     | OK (🇪)      | unlock your phone                                                                                            |  |

## **Barring Calls**

**Find the Feature** 

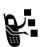

Call barring lets you restrict outgoing or incoming calls. You can restrict all calls, calls to international numbers, or calls while roaming.

> Settings > Security

|       |             | > Call Dailing                                |  |
|-------|-------------|-----------------------------------------------|--|
| Press |             | То                                            |  |
| 1     | 8           | scroll to Outgoing or Incoming calls          |  |
| 2     | CHANGE (    | select barring for Outgoing or Incoming calls |  |
| 3     | 8           | scroll to a restriction for the barred calls  |  |
| 4     | SELECT (>>) | select the restriction for the barred calls   |  |
| 5     | keypad keys | enter your call barring password              |  |

| Press |        | То                   |
|-------|--------|----------------------|
| 6     | OK (🗪) | submit your password |

## **Protecting the SIM Card**

Find the Feature

Your PIN (Personal Identification Number) code protects the information stored on your SIM card. When the SIM PIN feature is activated, you must enter your SIM card PIN code each time you turn on the phone or insert a SIM card. Your SIM card PIN code is given to you by your service provider.

> Settings > Security > SIM PIN

| Press |             | То                                |
|-------|-------------|-----------------------------------|
| 1     | 8           | scroll to <b>On</b> or <b>Off</b> |
| 2     | SELECT (🗪)  | switch protection on or off       |
| 3     | keypad keys | enter your SIM card PIN code      |
| 4     | OK (🗪)      | submit your code                  |

#### Unblock the SIM Card PIN Code

If you enter an incorrect SIM card PIN code three times in a row, your SIM card is disabled and your phone displays the message **SIM Blocked**. You need to enter a PIN unblocking key (PUK) code, which you can obtain from your service provider. After entering the PUK code, you will be prompted to create a new SIM card PIN code.

**Caution:** If the unblocking attempt is tried unsuccessfully 10 times, the SIM card is permanently disabled and your phone displays the message **SIM Disabled**.

| Press |              | То                                                                                              |
|-------|--------------|-------------------------------------------------------------------------------------------------|
| 1     | * * 0+ 5 * * | open the PIN unblocking editor<br>Your phone prompts you to enter<br>the PIN1 Unblock Sequence: |
| 2     | keypad keys  | enter the PUK code                                                                              |
| 3     | OK (•)       | submit the PUK code                                                                             |
|       |              | Your phone prompts you to Enter New SIM PIN:                                                    |
| 4     | keypad keys  | enter a new SIM card PIN code                                                                   |
|       |              | <i>Note:</i> The SIM PIN code must be between four and eight digits in length.                  |
| 5     | OK (•)       | assign the new SIM PIN code                                                                     |
|       |              | Your phone prompts you to Re-<br>enter New SIM PIN:                                             |
| 6     | keypad keys  | re-enter the new SIM PIN code                                                                   |
| 7     | OK (•)       | confirm the new SIM PIN code and unblock the SIM card                                           |

## **Locking and Unlocking Applications**

You can lock many phone applications (for example, the phonebook or datebook) so that users must enter the unlock code to use them.

| Find the Feature | M | > Settings > Security<br>> Lock Application |
|------------------|---|---------------------------------------------|
|                  |   |                                             |

| Press |             | То                                                   |
|-------|-------------|------------------------------------------------------|
| 1     | keypad keys | enter your four-digit unlock code                    |
| 2     | 0K (•)      | open the lock applications menu                      |
| 3     | ©           | scroll to the application you want to lock or unlock |
| 4     | CHANGE (◆)  | select the application                               |
| 5     | ©           | scroll to Locked or Unlocked                         |
| 6     | SELECT (•)  | select Locked or Unlocked                            |

#### Unblock the SIM Card PIN2 Code

If you enter an incorrect SIM card PIN2 code three times in a row, your SIM card is disabled and your phone displays the message **SIM Blocked**. You need to enter a PIN2 unblocking key (PUK) code, which you can obtain from your service provider. After entering the PUK code, you will be prompted to create a new SIM card PIN2 code.

## Security

**Caution:** If the unblocking attempt is tried unsuccessfully 10 times, the SIM card is permanently disabled and your phone displays the message **SIM Disabled**.

| Press |                   | То                                                                             |  |
|-------|-------------------|--------------------------------------------------------------------------------|--|
| 1     | * * 0+ 5 px 2 ABC | open the PIN2 unblocking editor                                                |  |
|       | *                 | Your phone prompts you to enter the PIN2 Unblock Sequence:                     |  |
| 2     | keypad keys       | enter the PUK code                                                             |  |
| 3     | OK (•)            | submit the PUK code                                                            |  |
|       |                   | Your phone prompts you to Enter New SIM PIN2:                                  |  |
| 4     | keypad keys       | enter a new SIM card PIN code                                                  |  |
|       |                   | <i>Note:</i> The SIM PIN code must be between four and eight digits in length. |  |
| 5     | OK (•)            | assign the new SIM PIN code                                                    |  |
|       |                   | Your phone prompts you to Re-<br>enter New SIM PIN2:                           |  |
| 6     | keypad keys       | re-enter the new SIM PIN2 code                                                 |  |
| 7     | OK (•)            | confirm the new SIM PIN2 code and unblock the SIM card                         |  |

## Accessories

The following accessories have been designed to work with your phone. Additional accessories may be available and are packaged separately. Please refer to your local provider or retail outlet for more information. The use of non-original accessories may damage your phone or your other accessories and invalidate your warranty. Use Motorola Original<sup>TM</sup> accessories for optimum performance.

## **Batteries and chargers**

#### 500 mAh Lithium Battery - BLS8450

Performance: up to 5 full days standby times or 3 hours of talk time (depending on network and SIM card configuration).

#### 800 mAh Lithium Battery - BLX8480

Performance: up to 8 full days standby times or 5 hours of talk time (depending on network and SIM card configuration).

### Mini travel charger - CHA8000

Powers and rapid charges the phone in approximately 4 hours. Universal voltage (US, Euro and UK plugs included). Powers the phone to enable calls with a completely discharged battery or even without a battery.

### Desktop charger – CHA8200

Holds and rapid charges your phone and one additional battery. For EP+ batteries. To be used with a Motorola travel charger. Charge time up to approximately 4 hours. Charge status is indicated by means of three colours LED

### In-car charger – CLA8000

Rapid charges the phone in approximately 3 hours. 12/24 Volts compatible. Multiple layers of protection against short circuit, reverse polarity and voltage peaks. Powers the phone to enable

## **Accessories**

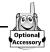

calls with a completely discharged battery or even without a battery.

## Portable hands-free kits

To communicate hands-free in all situations, in your car, on the street, at home or in your office.

#### Stereo Headset with Send/End - HSK8000

Headset solution including a send/end button on the microphone to answer/end calls without even touching the phone.

#### FM Radio Stereo Headset - HFM8000

Turn the phone into a stereo FM radio. Channel selection and programming using the phone keypad and display. Volume control button and smart button on the microphone to answer/end calls and to recall the last number dialled.

### Easy Install HF Car Kit - HFK8000

Easy Install hands-free car kit for maximum flexibility. Integrated 3-Watt speaker and microphone for ultimate audio performance.

#### Pro Install Car Kit USB - HFK8480

Professional install car kit including a Digital Signal Processor (DSP) that provides premium full duplex hands-free audio performance even at high speed with echo and noise cancellation.

## **Data Kits**

Connect your computer to your cellular phone to synchronise your phonebook, to send and receive fax/data (subscription to data services required) and Short Message Service (SMS) over the GSM cellular networks. Software included to access email accounts and Internet over GPRS. CD-ROM compatible with Windows 98/2000/ME.

### **Accessories**

#### Multi Connect Data Kit - PCC8000

Connect your Motorola mobile telephone directly to your compatible PC's serial port. Additional data kits available with PDA cables.

#### USB Data Kit - PCC8500

Connect your Motorola mobile telephone directly to your compatible PC's USB port.

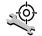

Check these questions first if you have problems with your phone:

| Question                                                        | Answer                                                                                                    |
|-----------------------------------------------------------------|----------------------------------------------------------------------------------------------------|
| Is your battery charged? Do you see ☐ in the display?           | The battery level indicator should have at least one segment showing ( ). If it does not, recharge your battery. (See "Charging the Battery" on page 37 and "Battery Use" on page 33.)                                        |
| Do you have a valid SIM card inserted in your phone?            | If necessary, turn off your phone and make sure that you have inserted a valid SIM card. (See "Installing the SIM Card" on page 34.)                                                                                          |
| Has the phone<br>been damaged,<br>dropped, or got<br>wet?       | Dropping your phone, getting it wet, or using a non-Motorola battery or battery charger can damage the phone. The phone's limited warranty does not cover liquid damage or damage caused from using non-Motorola accessories. |
| Was a<br>non-Motorola<br>battery or<br>battery charger<br>used? |                                                                                                    |

| Question                                                                              | Answer                                                                                                    |  |
|---------------------------------------------------------------------------------------|----------------------------------------------------------------------------------------------------|--|
| Is the phone set<br>to the proper<br>frequency for<br>your<br>geographical<br>region? | Phones in different regions of the world use different frequencies to establish a network connection. If necessary, use the <b>Network</b> feature (see page 68) to reset your phone's frequency to either 1900 MHz or 900/1800 MHz when you travel to a new location.  1 From the idle display, press: |  |
|                                                                                       | > Settings > Other Settings > Network > Network Setup                                                                                                    |  |
|                                                                                       | <ul> <li>2 Press to scroll to Region.</li> <li>3 Press CHANGE ( ) to change the frequency band setting.</li> </ul>                                                                                                    |  |
|                                                                                       | <ul> <li>4 Press to scroll to 1900 or 900/1800.</li> <li>5 Press SELECT ( ) to select the frequency.</li> <li>6 Press DONE ( ) to save the frequency.</li> </ul>                                                                                                    |  |
|                                                                                       |                                                                                                    |  |
| Does the handset have a signal? Do you see P in the display?                          | The signal strength indicator should have at least one segment showing (i²). If it does not, move to an area with a stronger signal to use your phone.                                                                                                    |  |
| Is the earpiece volume too low?                                                       | While on a call, press the upper volume key on the side of your phone.                                                                                                    |  |

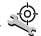

| Question                                     | Answer                                                                                                    |
|----------------------------------------------|----------------------------------------------------------------------------------------------------|
| Is the other party<br>unable to hear<br>you? | Press UNMUTE ( ) if necessary to unmute the phone.  Also, make sure that your phone's microphone is not blocked by its carrying case or a sticker. |

The following refer to specific problems:

| Problem                                                                                                    | Solution                                                                                                    |
|----------------------------------------------------------------------------------------------------|----------------------------------------------------------------------------------------------------|
| My phone was<br>stolen. To whom<br>should I report<br>this?                                                                 | Report a stolen phone to the police and to your service provider (the company that sends you your monthly wireless service bill).                                                                                                    |
| I forgot my password.                                                                                                    | See "If You Forget a Code or Password" on page 175.                                                                                                    |
| I pressed the<br>power key, but<br>nothing<br>happened.                                                                     | Be sure to press and hold (the power key) until the display appears and you hear an audible alert (this could take a couple of seconds). If nothing happens, check that a charged battery is installed. (See "Installing the Battery" on page 35.) |
| The display says:<br>Insert SIM Card or<br>Check SIM Card<br>even though I<br>have inserted my<br>SIM card in the<br>phone. | The SIM card may be incorrectly inserted. Check the SIM card to make sure that it is inserted properly. See "Installing the SIM Card" on page 34.                                                                                                  |

| Problem                                                                    | Solution                                                                                                    |  |
|----------------------------------------------------------------------------|----------------------------------------------------------------------------------------------------|--|
| The display says:<br>SIM Blocked. How<br>do I unblock my<br>SIM card?      | Call your service provider (the company that sends you your monthly wireless service bill) to obtain the PIN unblocking key (PUK) code. See "Unblock the SIM Card PIN Code" on page 178.                                                                    |  |
| The display says:<br>Enter Unlock<br>Code. How do I<br>unlock my<br>phone? | Enter the factory-preset unlock code (1234), or the last four digits of your phone number. (See "Locking and Unlocking Your Phone" on page 176.) If this fails, call your service provider (the company that sends you your monthly wireless service bill). |  |
| My phone asks<br>for an unlock<br>code when I try<br>to open a<br>feature. | The application you want is locked. If you own the phone but do not know the unlock code, see "If You Forget a Code or Password" on page 175.                                                                                                    |  |
| My phone does not ring.                                                    | If you see 🏂 or 🗟 in the display, then the ringer is turned off. See "Ring/Vibrate" on page 150.  Also, the ringer may be set to <b>Silent</b> even though your phone is set to a ring alert profile. See "Customise an Alert Profile" on page 140.         |  |

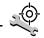

| Problem                                                                                     | Solution                                                                                                    |
|---------------------------------------------------------------------------------------------|----------------------------------------------------------------------------------------------------|
| My phone rings<br>even though I<br>selected the<br>Silent (or<br>Vibrate) alert<br>profile. | The ringer may be set to play a tone even though your phone is set to a silent alert profile. See "Customise an Alert Profile" on page 140.                                                           |
| I tried to place a<br>call and heard an<br>alternating high/<br>low tone.                   | Your call did not reach the wireless system. You may have dialled the number too soon after turning the phone on. Wait until the display shows the name of your sevice provider before making a call. |
| I cannot make/<br>receive calls.                                                            | Make sure that you have a phone signal (see the "Signal Strength Indicator" item on page 27). Avoid electrical or radio interference, and obstructions such as bridges, car parks, or tall buildings. |
|                                                                                             | Your phone also may have the Call Barring feature turned on. If you know the unlock code, you can change this setting in the security menu (NEEL > Settings > Security).                              |
|                                                                                             | Also, check to be sure your SIM card is installed and working.                                                                                                    |

| Problem                                      | Solution                                                                                                    |
|----------------------------------------------|----------------------------------------------------------------------------------------------------|
| My phone has poor reception and drops calls. | Make sure that your antenna is not bent or damaged. Also, make sure you have a phone signal (see the "Signal Strength                                          |
|                                              | Indicator" item on page 27). Stay clear of any obstructions such as bridges, car parks, or tall buildings.                                                     |
| I cannot hear others on my phone.            | While on a call, press the upper volume key on the left side of your phone. Your phone display should show the volume increasing.                              |
|                                              | Also, make sure that your phone's earpiece is not blocked by its carrying case.                                                                                |
| I cannot open my inbox.                      | Before you can use text or information<br>services messages, you must set up the<br>appropriate inbox. See "Setting Up the<br>Text Message Inbox" on page 112. |
| How do I see the calls I made or received?   | To see the most recent calls you dialled or received, open the "Recent Calls" lists:                                                                           |
|                                              | > Recent Calls > Received Calls or                                                                                                    |
|                                              | Dialled Calls                                                                                                    |

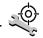

| Problem                                                                                            | Solution                                                                                                    |  |
|----------------------------------------------------------------------------------------------------|----------------------------------------------------------------------------------------------------|--|
| My phone will<br>not send<br>voicemail<br>commands,<br>passwords, or<br>other codes.               | Your phone sends commands and passwords as DTMF tones. You can set your phone's DTMF tones to be <b>Long</b> , <b>Short</b> or <b>Off</b> . If you have trouble sending numbers, check your DTMF setting.  1 From the idle display, press:                  |  |
|                                                                                                    | > Settings > Other Settings > Initial Setup > DTMF                                                                                                    |  |
|                                                                                                    | 2 Press 📑 to scroll to Long or Short.                                                                                                    |  |
|                                                                                                    | 3 Press <b>SELECT</b> ( ) to select it.                                                                                                    |  |
| My phone's<br>display is too<br>dark.                                                              | You can use the <b>Contrast Setting</b> feature (see page 78) to change the level of contrast in your phone display. You can also use the <b>Backlight</b> feature (see page 78) to change the length of time that your phone's display backlight stays on. |  |
| My battery didn't<br>last as long as I<br>expected. What<br>can I do to<br>extend battery<br>life? | Your battery's performance is affected<br>by charge time, feature use,<br>temperature changes, and other factors.<br>For tips on extending your battery life,<br>see "Battery Use" on page 33.                                                              |  |

| Problem                                                                                                    | Solution                                                                                                    |
|----------------------------------------------------------------------------------------------------|----------------------------------------------------------------------------------------------------|
| I am unable to<br>record a voice<br>note, voice<br>name, or voice<br>shortcut                                     | Try moving to a quieter location to make your voice recording. Hold the phone about 10 centimetres away from your mouth, and speak directly into your phone's microphone in a normal tone of voice.                                                                                                    |
| I plugged the data cable into my phone but my phone did not beep. How do I know if the data cable is ready to go? | The beep indicates that you are set up correctly. If you did not hear a beep, make sure that both ends of the data cable are connected—the smaller end to your phone and the larger end to your computer.  Also, your computer may have deactivated the port to save power. Try opening an application that uses the port, like a fax or dial-up application, and your computer will automatically activate the port. |
| My phone<br>beeped when I<br>attached the<br>data cable, but<br>my fax and data<br>applications<br>don't work.    | Some wireless networks may not support data or fax transmission. If you are roaming on an unfamiliar network, this may be the case.  Also, remember that data and fax transmission usually requires a subscription. Call your service provider for more information.                                                                                                    |

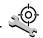

| Problem                                                                                                    | Solution                                                                                                    |
|----------------------------------------------------------------------------------------------------|----------------------------------------------------------------------------------------------------|
| When sending data with the data cable, why does the computer show a connection rate of 19.2 Kbps (19200 bps)? | 19.2 Kbps (19200 bps) is the data transfer rate of the connection between your computer and the phone in a standard CSD (Circuit Switch Data) connection. The rate of the connection between your phone and the network is displayed on your phone, and will be either 14.4 or 9.6 Kbps (14400 or 9600 bps).  Note: A GPRS connection may have a higher data transfer rate. |
| I can't end my<br>data call by<br>closing the<br>application on<br>my computer.<br>What can I do?             | Try pressing on your phone. Also try disconnecting the cable or turning off the phone. If possible, always close the connection through your computer. These alternative methods may disrupt the application on your computer.                                                                                                    |
| I launched the<br>micro-browser<br>but the display<br>says: Network<br>Not Available.                         | You may be in an area without service, or you may be connected to a network that does not support Internet access.                                                                                                    |
| I launched the micro-browser but the display says: Server not responding.                                     | Try again in a few minutes. The servers may be temporarily busy.                                                                                                    |

| A                                                                                                    | battery                                                                                                    |
|----------------------------------------------------------------------------------------------------|----------------------------------------------------------------------------------------------------|
| optional 10, 32, 107, 127, 161, 165 standard 34 accessory connector port 1  Add Digits feature 83 alert creating 152–157 defined 150 indicators 28 reminders 157–158 setting 150–151 setting in external display 31 type, selecting 151 alert setting indicator defined 28 illustration 27 animation 78 application, locking 76 application, locking and unlocking 180 appointments. See datebook Attach Number feature 46, 83  B  backlight 78 barring calls 177 | car kit charger time 164 charging 37 extending battery life 29, 33, 78, 191 installing 35–36 level indicator 27 meter 73 blackjack 146–147 block cursor, defined 57 browse text mode 58 browser alerts 70 browser. See micro-browser  C  calculator 142–144 calendar. See datebook call adding digits after phone number 83 alert type, selecting 151 alert, creating 152–157 alert, setting 150–151 alert, setting in external display 31 answer options 76 answering 39–40 barring 177 call waiting 49–50 calling card 47 cancelling 43 cost setup 75 |
|                                                                                                    |                                                                                                    |

| costs 86–87<br>credit limit 75                      | setting from external display<br>31–32 |
|-----------------------------------------------------|----------------------------------------|
| datebook, accessing 53                              | status, checking 160                   |
| deleting 81–83                                      | using 159                              |
| dialed calls list 52                                | call timers                            |
| dialled calls list 48, 81–83                        | described 84–85                        |
| dialling 39                                         | resetting 85                           |
| dialling a recent call 81–83 emergency number 42–43 | viewing 85                             |
| ending 39                                           | call waiting                           |
| hold 52                                             | activating/deactivating 76             |
| ignoring 43                                         | using 49–50<br>caller ID               |
| in-call timer 74–75                                 | incoming calls 41                      |
| international access code,                          | outgoing calls 46, 75, 82              |
| dialling 45<br>making 39                            | calling card call 47                   |
| message center, accessing                           | calling line identification. See       |
| 53                                                  | caller ID                              |
| placing 39                                          | car kit                                |
| prefix digits, inserting 46                         | automatic answer 162                   |
| received calls list 48, 52,<br>81–83                | automatic hands-free                   |
| receiving 39–40                                     | 162–163                                |
| recent calls 81–83                                  | charger time 164                       |
| storing 81–83                                       | power-off delay 163<br>clock           |
| talk then fax 173                                   | defined 28                             |
| terminating 43                                      | codes. <i>See</i> passwords            |
| timing 84–85                                        | computer                               |
| transferring 51–52<br>unanswered call 32, 42        | connecting to phone                    |
| voice dial 48                                       | 165–171                                |
| call barring 177                                    | synchronising data 99, 165             |
| call cost information 86–87                         | conference call 50                     |
| call diverting                                      | contrast, display 78                   |
| defined 158                                         | cost trackers                          |
|                                                     | described 86–87                        |

| resetting 87 viewing 87 credit available 73, 86 credit information 73, 86 currency converter 144 cursor 57 customer service, calling 70 customising the menu 160 | Dialling Menu 173 display animation 78 backlight 78 contrast 78 described 26–28 greeting 77 idle display 26 language 78 |
|----------------------------------------------------------------------------------------------------|----------------------------------------------------------------------------------------------------|
| D                                                                                                    | zoom setting 28–29, 78 diverting calls 158                                                                              |
| data call                                                                                                    | drafts folder 71                                                                                                    |
| connecting to external                                                                                                    | DTMF tones 79, 82, 83, 191                                                                                              |
| device 165–171<br>making 171–172<br>receiving 172–173                                                                                                    | E                                                                                                    |
| date, setting 78                                                                                                    | earpiece volume, adjusting 30                                                                                           |
| datebook adding an event 103 alarm 103 calendar 101 changing event information 103–104 copying an event 104–105                                                  | email address, storing in phonebook 89–91 emergency number 42–43 end key functions 1, 39 menu functions 54              |
| day view 102<br>deleting an event 105–106<br>event view 102<br>reminders 103, 157–158<br>week view 101                                                           | ending a call 39 Enter Unlock Code message 175, 177 Entry Method menu 63                                                |
| Datebook Menu 101, 102                                                                                                    | event alert 151                                                                                                    |
| default passwords 174                                                                                                    | exchange rate, calculating                                                                                              |
| deleting a call 81–83                                                                                                    | 144                                                                                                    |
| dialed calls list 52                                                                                                    | external device                                                                                                    |
| dialled calls list 48, 81–83                                                                                                    |                                                                                                    |

| connecting to phone<br>165–171                                                                                                    | greeting, display 77                                                                                                    |
|----------------------------------------------------------------------------------------------------|----------------------------------------------------------------------------------------------------|
| synchronising data 99, 165 external display 31–32  F  factory settings, resetting 79 fax call connecting to external device 165–171 making 75, 171–172 receiving 75, 172–173 talk then fax call 173 fixed dial activating/deactivating 76 defined 69 dialling numbers 48, 69 editing an entry 69, 93–94 storing an entry 89–91 | H hands-free mode automatic answer 162 automatic call routing 162–163 charger time 164 defined 161 external display and 32 power-off delay 163 headset automatic answer 162 FM Stereo Radio Headset 70, 107–109, 127 use with external display 32 headset jack 1 Hide ID feature 46, 82 hold a call 52 |
| flashing cursor, defined 57 flip                                                                                                    | ı                                                                                                    |
| external display and 31<br>open to answer call 76<br>turning the phone on 37<br>FM Stereo Radio Headset 70,<br>107–109, 127                                                                                                    | idle display, defined 26 ignoring a call 43 in use indicator defined 27                                                                                                    |
| frequency, changing 186                                                                                                    | inbox, text message 112–113 in-call timer 74–75                                                                                                    |
| games 145–149<br>GPRS<br>defined 131<br>indicator 131                                                                                                    | incoming call cancelling 43 ignoring 43 terminating 43 Incoming Call message 41 indicators                                                                                                    |

| alert setting 27, 28 battery level 27 GPRS 131 in use 27 menu 26 message waiting 27 missed call 42 ring alert 28, 150 roam 27 signal strength 27 silent alert 28, 150 vibrate alert 28, 150 voice message waiting 27 voice name 88 international access code 45 iTAP software activating 63 capitalisation 66 deleting text 67 entering numbers 67 entering words 64–66 punctuation 66 | keypad answering calls 76 volume, setting 151  L language, setting 78 Last Calls Menu opening 82 options 82–83 left soft key customising 161 functions 1, 54 lock application 180 applications 76 phone 176–177 SIM card 178 voice notes 129 lock application feature 76 loud ring alert 28, 150 |
|----------------------------------------------------------------------------------------------------|----------------------------------------------------------------------------------------------------|
| K                                                                                                    | M                                                                                                    |
| key end 1, 39, 54 left soft key 1, 54, 161 menu 1, 40, 54 power 1, 38 right soft key 1, 54, 161 scroll 1, 54 send 1, 39, 40, 81 smart 1, 30–31 voice 1, 92, 125 volume control 1, 30, 54                                                                                                    | make 189 making a call 39 master clear 79 master reset 79 menu customising 160–161 Datebook Menu 101, 102 Dialling Menu 173 entering text 56–57, 58–67 Entry Method menu 63 features 68–80                                                                                                    |

| message waiting indicator defined 27 micro-browser browser alerts 70 calling a phone number 141 defined 131 functions 141 go back to previous page 141 network connection profile 131–140 starting 140 microphone 1 mindblaster 147–148 missed call indicator 42 missed call, dialling 48 Missed Calls message 32, 42 my telephone numbers 40, 52, 73 my tones 152–157 My Tones Menu 155, 157  N 'n' character 47 network connection profile, |
|----------------------------------------------------------------------------------------------------|
|                                                                                                    |
|                                                                                                    |

| editing 138 resetting 139 selecting 138–139 network settings 79–80, 186 notepad defined 43 entering digits 43 retrieving digits 83–84 number, viewing your own 40, 52, 73 numeric text mode 58                      | connecting to external device 165–171 credit available 73, 86 credit information 73 credit limit 75 date, setting 78 erase user-entered information 79 feature specifications 53, 74 flip 37 frequency, changing 186                                                                                             |
|----------------------------------------------------------------------------------------------------|----------------------------------------------------------------------------------------------------|
| 0                                                                                                    | keypad, answering calls with<br>76                                                                                                    |
| 1-touch dial defined 44 setting preference 100 using 44 optional accessory, defined 10 optional feature, defined 10 outbox 71, 120  poaddleball 149 oasswords changing 174 default 174 if you forget a password 175 | language, setting 78 locking 176–177 network settings 79–80, 186 1-touch dial 44 passwords 174, 175 reset all options 79 security code 175 specifications 53, 74 speed dial, using 43–44 startup greeting 77 time, setting 78 turning on/off 38 unlock code 175 unlocking 38, 176–177 voice dial 48 phone number |
| pause character 47<br>phone<br>accessories, optional 10<br>accessories, standard 34<br>answer options 76                                                                                                    | adding digits after 83<br>attaching to prefix digits 46<br>attaching two numbers 83<br>international access code,<br>dialling 45                                                                                                    |

| redialling 41 sending text message to 46 storing in phonebook 89–91 viewing your own 40, 52, 73 voice dial 48 phonebook attaching two numbers 83 capacity, checking 98–99 copying entries 95–98 deleting an entry 94–95 dialling a number 93 editing an entry 93–94 entry name 88 fields 88 number type indicator 88 1-touch dial 44 prefix digits, inserting 46 sorting entries 99–100 speed dial number 43, 88, | power key 1, 38 predictive text entry activating 63 capitalisation 66 deleting text 67 entering numbers 67 entering words 64–66 punctuation 66 profile network connection 131–140 PUK code 178, 180  Q quick dial setting number 77 using 70 quick note 118 sending 118–119 Quick Note Menu 118–119 |
|----------------------------------------------------------------------------------------------------|----------------------------------------------------------------------------------------------------|
| 90–91<br>speed dial, using 43–44                                                                                                    | R                                                                                                    |
| storing an entry 89–91 synchronising entries 99, 165 voice name entry 91–92 voice name indicator 88 Phonebook Menu 88 PIN code activating/deactivating 178 defined 178 protecting the SIM card 178 unblocking 178–179, 181 PIN2 code 69 unblocking 180–181                                                                                                    | radio 107–109 received calls list 48, 52, 81–83 receiving a call 39–40 recent calls 81–83 redial busy number 41 region, changing frequency band setting 186 reminders                                                                                                    |

| datebook 103                             | defined 69                              |
|------------------------------------------|-----------------------------------------|
| defined 157                              | dialling numbers 48                     |
| setting 157–158                          | short message service. See text         |
| text message 157–158                     | message                                 |
| voicemail message                        | shortcuts                               |
| 157–158                                  | creating 122–123                        |
| right soft key                           | standard 121                            |
| customising 161                          | using 124                               |
| functions 1, 54                          | Show ID feature 46, 82                  |
| ring alert                               | signal strength indicator               |
| creating 152–157 indicators 28, 150      | defined 27                              |
| setting 150–151                          | silent alert indicator 28, 150          |
| setting in external display              | SIM applications 71                     |
| 31                                       | SIM Blocked message 38,                 |
| type, selecting 151                      | 178, 180                                |
| ring and vibrate alert                   | SIM card                                |
| indicator 28, 150                        | applications 71                         |
| ringer                                   | defined 34                              |
| setting 150–151                          | installing 34–35                        |
| setting in external display              | PIN code entry 38                       |
| 31                                       | precautions 34                          |
| volume, adjusting 30, 151 roam indicator | protecting 178                          |
| defined 27                               | service phone numbers 69                |
| defined 27                               | <b>SIM Blocked</b> message 38, 178, 180 |
| S                                        | SIM Disabled message                    |
| Cafaty and Canaval Information           | 179, 181                                |
| Safety and General Information           | unblocking 178–179                      |
| 12                                       | uniocking 38                            |
| scroll feature 78                        | SIM Disabled message 179,               |
| scroll key 1, 54                         | 181                                     |
| security code 175                        | SIM PIN code                            |
| send key 1, 39, 40, 81                   | activating/deactivating 178             |
| service dial                             | protecting the SIM card 178             |
| 202                                      |                                         |
|                                          |                                         |

| unblocking 178–179, 181 SIM PIN2 code 69 unblocking 180–181 smart key customising 161 defined 30–31 functions 30–31 illustration 1 SMS. See text message soft keys | telephone number, viewing your own 40, 52, 73 Terminating 43 text block cursor 57 browse mode 58 character chart 61 entering from keypad 58–67 entry mode, changing 58 flashing cursor 57 |
|----------------------------------------------------------------------------------------------------|----------------------------------------------------------------------------------------------------|
| customising 161<br>functions 54<br>illustration 1<br>soft ring alert 28, 150<br>speed dial                                                                         | flashing cursor 57<br>iTAP software predictive text<br>entry 63–67<br>numeric mode 58<br>symbol chart 63                                                                                  |
| changing number 90–91<br>number, defined 43<br>sorting phonebook entries                                                                                           | symbol mode 62–63<br>tap method 59–61<br>text message<br>deleting 114–116                                                                                                    |
| by 99 using 43–44 standby time defined 29 increasing 33                                                                                                    | dialling number from 45 inbox setup 112–113 locking 114–116 quick note 118 reading 114–116                                                                                                |
| status light 1, 29, 78<br>storing a call 81–83<br>symbol text mode 62–63<br>symbols, entering 62–63                                                                | receiving 114 reminders 157–158 sending 46, 116 status 120                                                                                                    |
| synchronising data 99, 165                                                                                                    | text mode, changing 58<br>Text Msg Menu                                                                                                    |
| T                                                                                                    | opening 115<br>options 115                                                                                                    |
| talk and fax call 75<br>talk then fax call 173<br>tap method text entry 59–61                                                                                      | time, setting 78<br>timers<br>described 84–85                                                                                                    |

| resetting 85<br>viewing 85<br>Total Customer Satisfaction<br>20                                                                                                    | voice message waiting<br>indicator 27<br>voice name<br>defined 91                                                                                                    |
|----------------------------------------------------------------------------------------------------|----------------------------------------------------------------------------------------------------|
| transfer a call 51–52<br>travel charger, using 37<br>TrueSync 99, 165                                                                                                    | phonebook indicator 88 recording 91–92 voice note                                                                                                    |
| unblocking the SIM card<br>178–179, 181<br>unlock<br>application 180<br>phone 176–177<br>unlock code 175                                                                    | defined 125 deleting 130 locking and unlocking 129 playback controls 128 playback screen 127 playing 127–128 recording 125 viewing voice notes list 126 Voice Notes Menu 126, 127, |
| V                                                                                                    | voice shortcut                                                                                                    |
| vibrate alert indicator 28, 150 setting 150—151 setting in external display 31 type, selecting 151 voice dial dialling a number 48, 93 recording voice name 91—92 voice key | creating 122–123 defined 122 using 124 voicemail number, storing 110 receiving 110–111 volume earpiece 30 keypad 151 ringer 30, 151 volume keys 1, 30, 54                          |
| dialling a number 48 functions 1                                                                                                    | W                                                                                                    |
| recording a voice name 92 recording a voice note 125                                                                                                    | wait character 47<br>Warranty Information 21<br>Web pages                                                                                                    |

functions 141 viewing 140

Ζ

zoom setting 28-29, 78